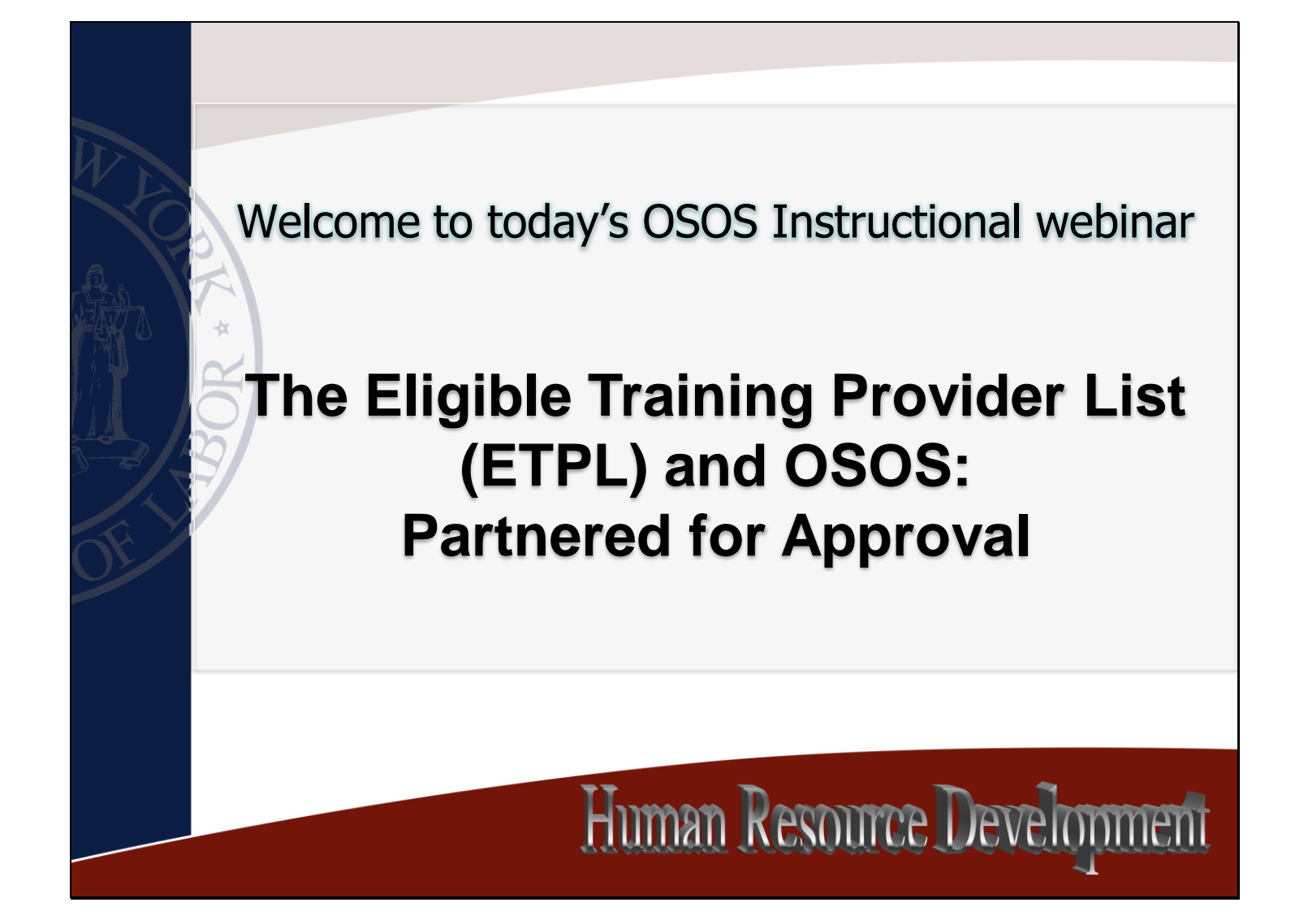

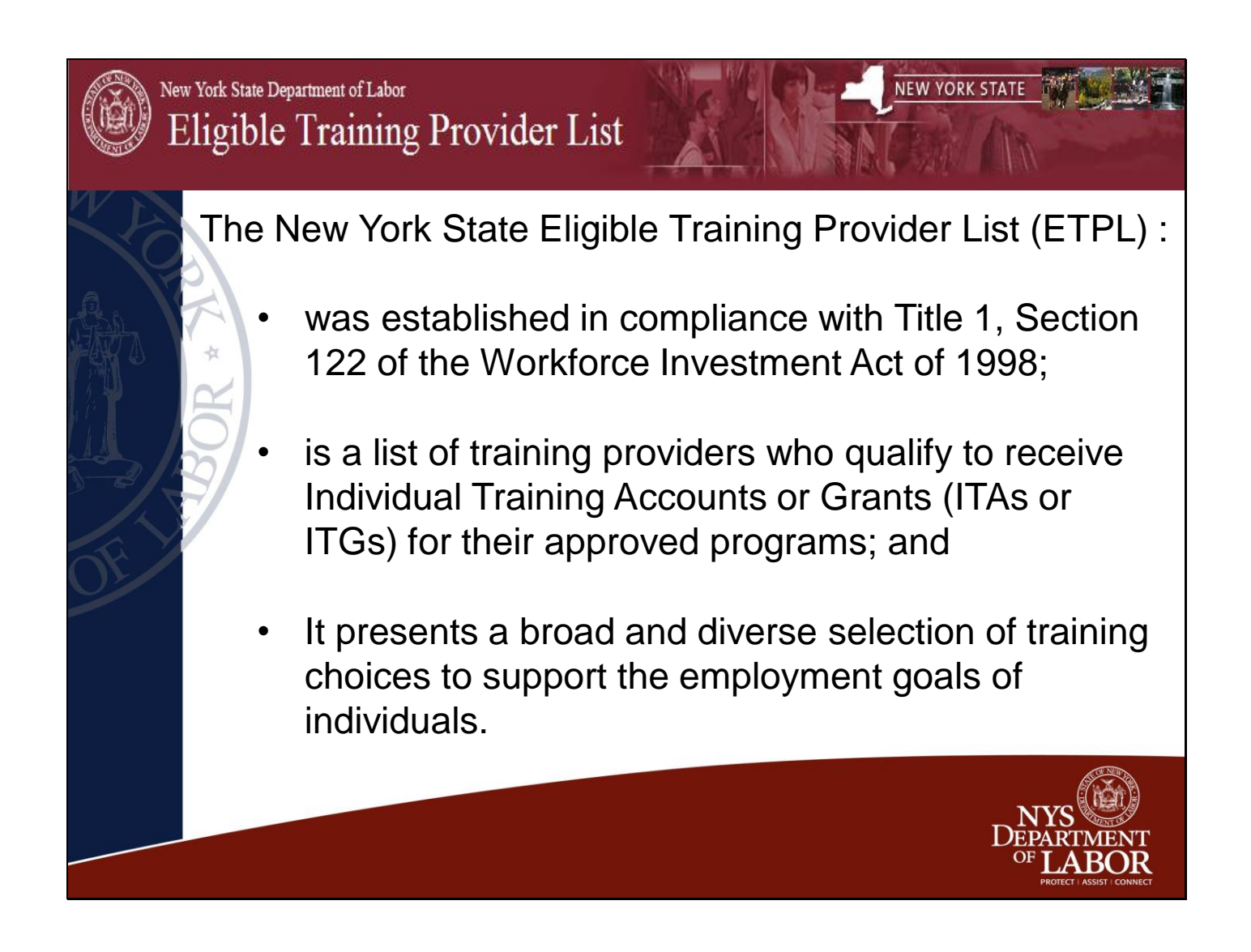

The Act emphasizes informed customer choice, performance accountability, and continuous improvement. One of the primary means used to achieve this goal is the Eligible Training Provider List or ETPL. The State is required to develop and operate the ETPL in partnership with local workforce investment boards. THE ETPL is designed to gather and display useful information on training providers, their services, and the quality of their programs.

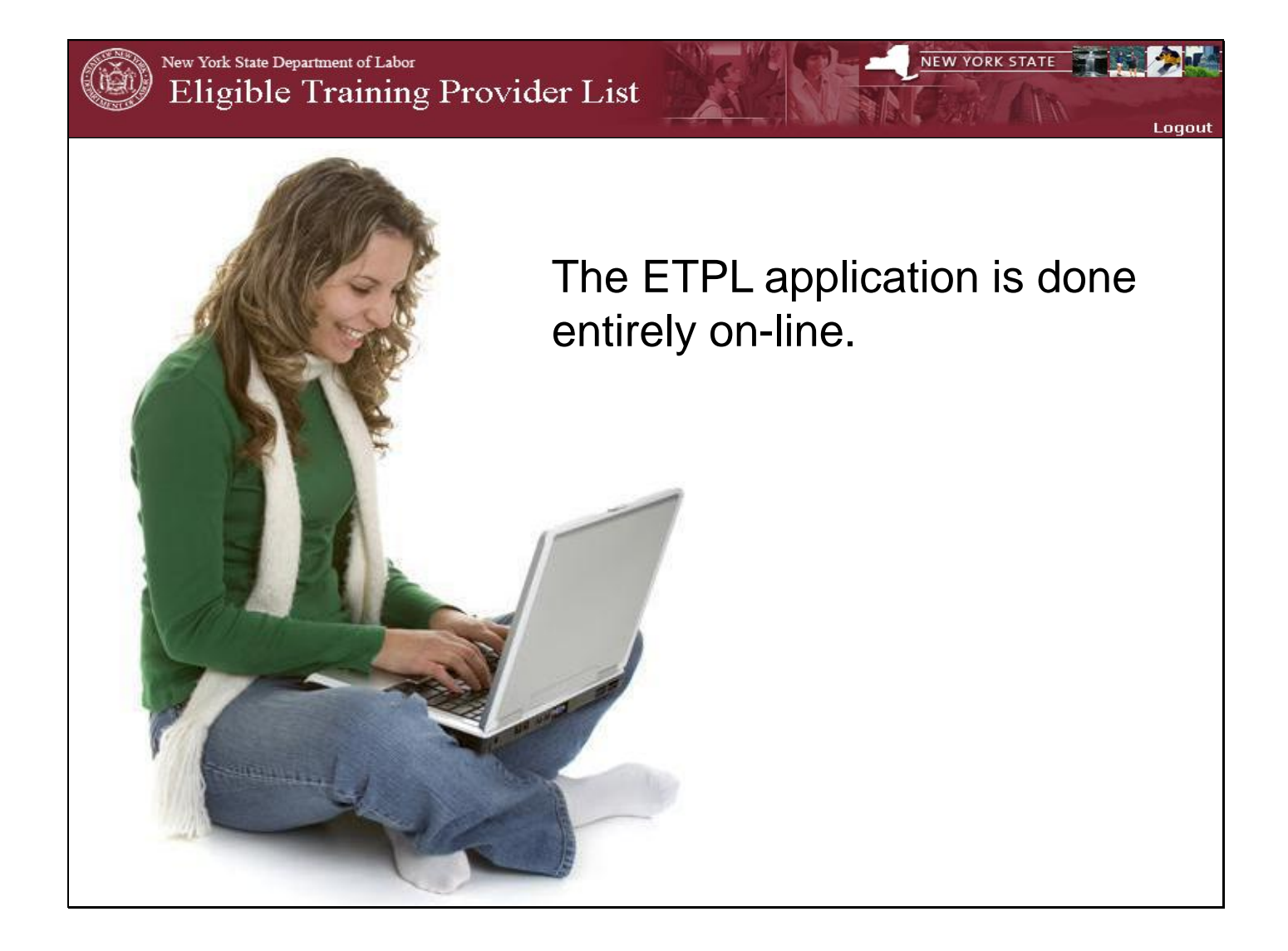

Providers create their own usernames and passwords, enter their information (uploading license, required documents, and any course level approval documents) and submit to their WIB. WIBs are assigned by training provider zip codes.

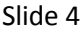

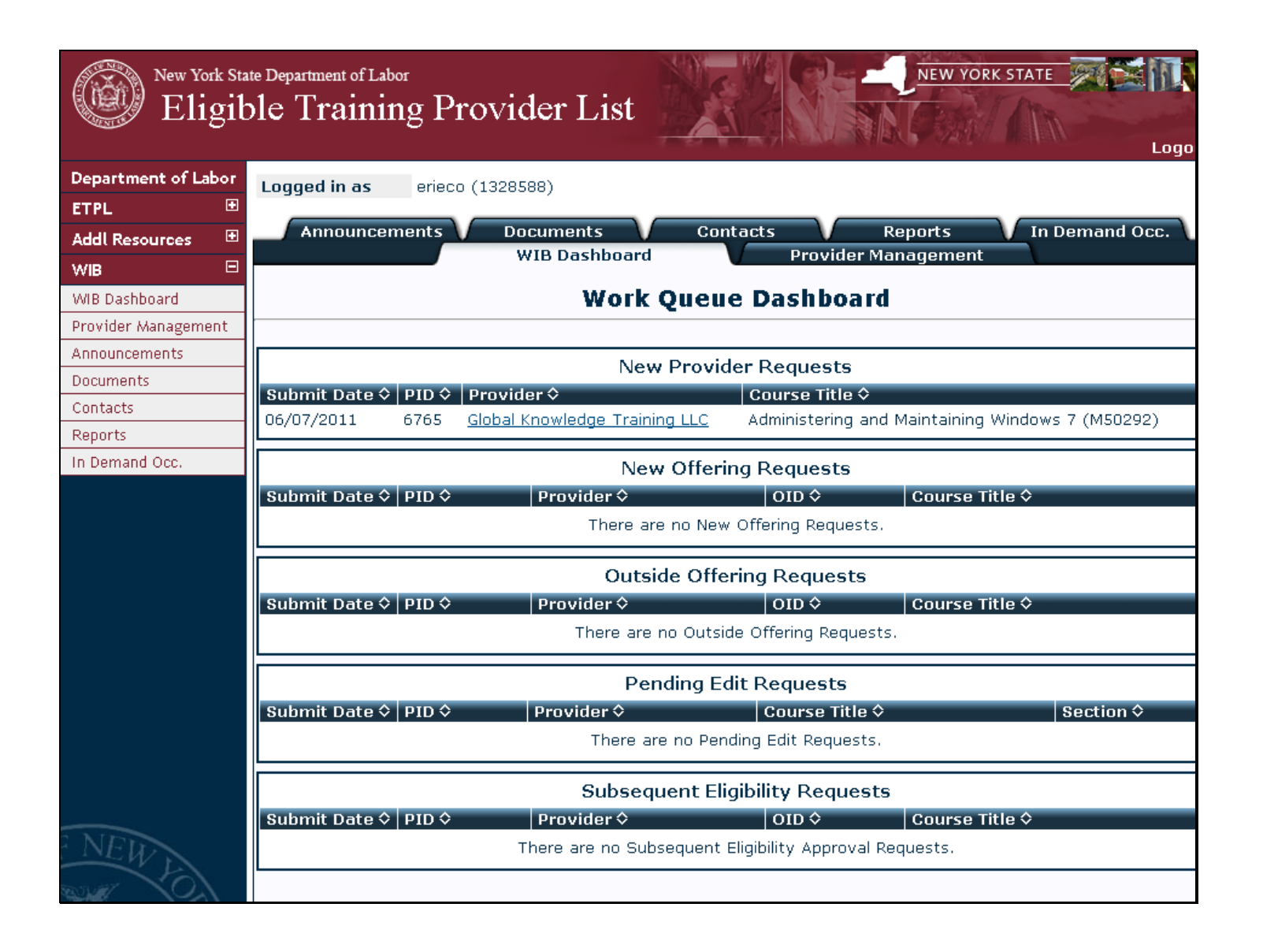

WIB staff log on to the ETPL and bring up their "Work Queue Dashboard" The Dashboard contains: •New provider requests

- •New offering requests
- •Outside offering requests
- •Pending edit requests and
- •Subsequent eligibility requests

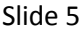

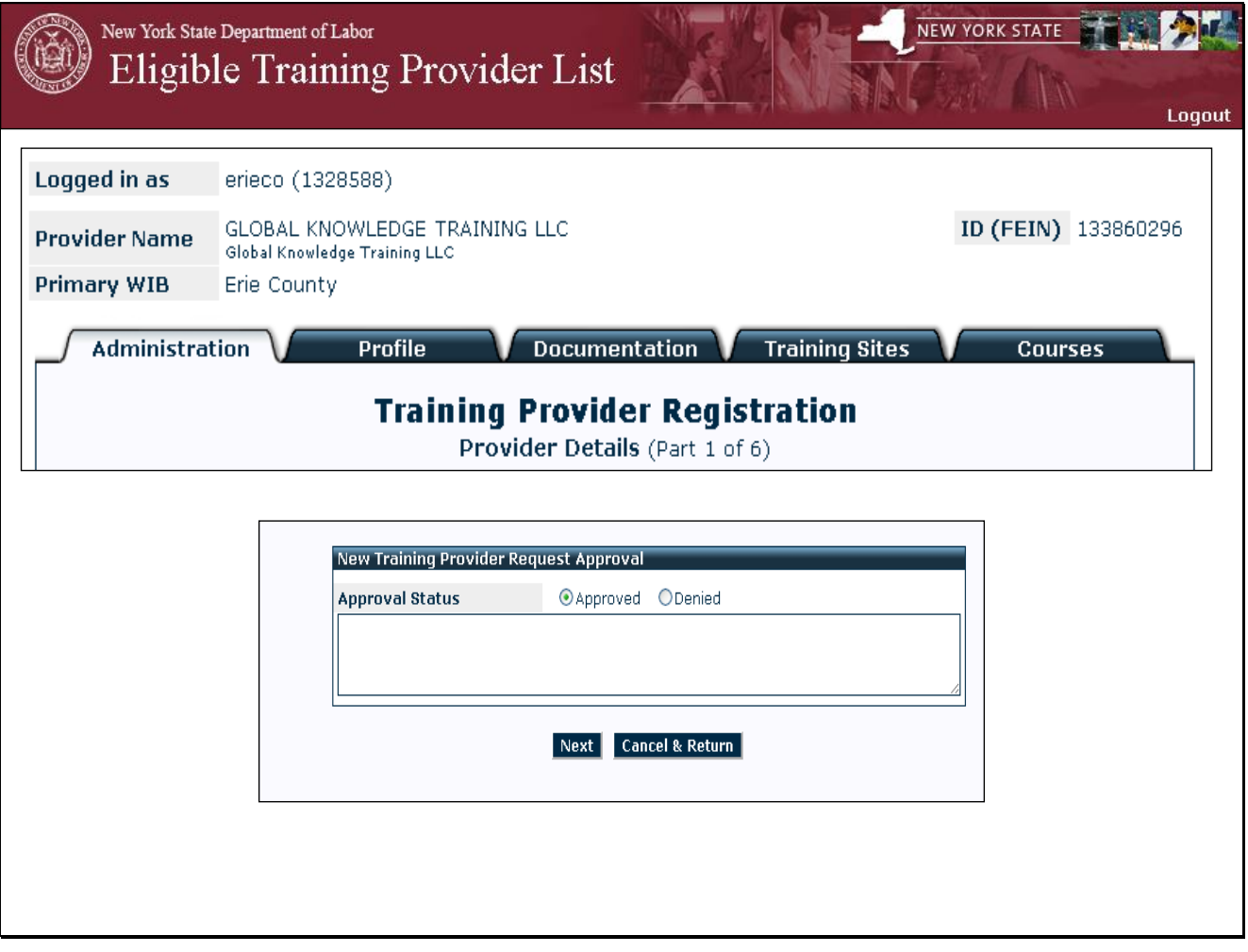

Slide 6

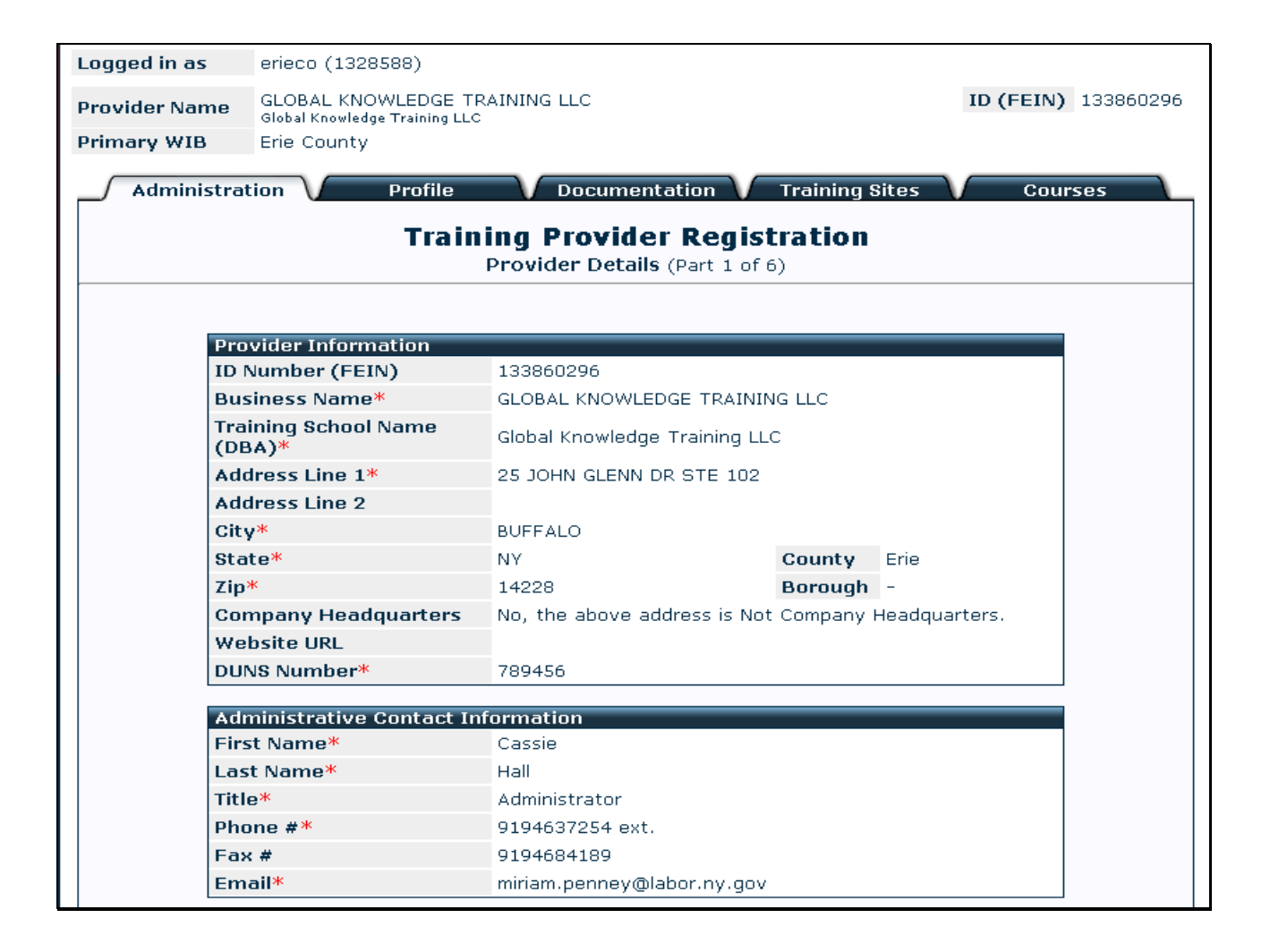

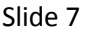

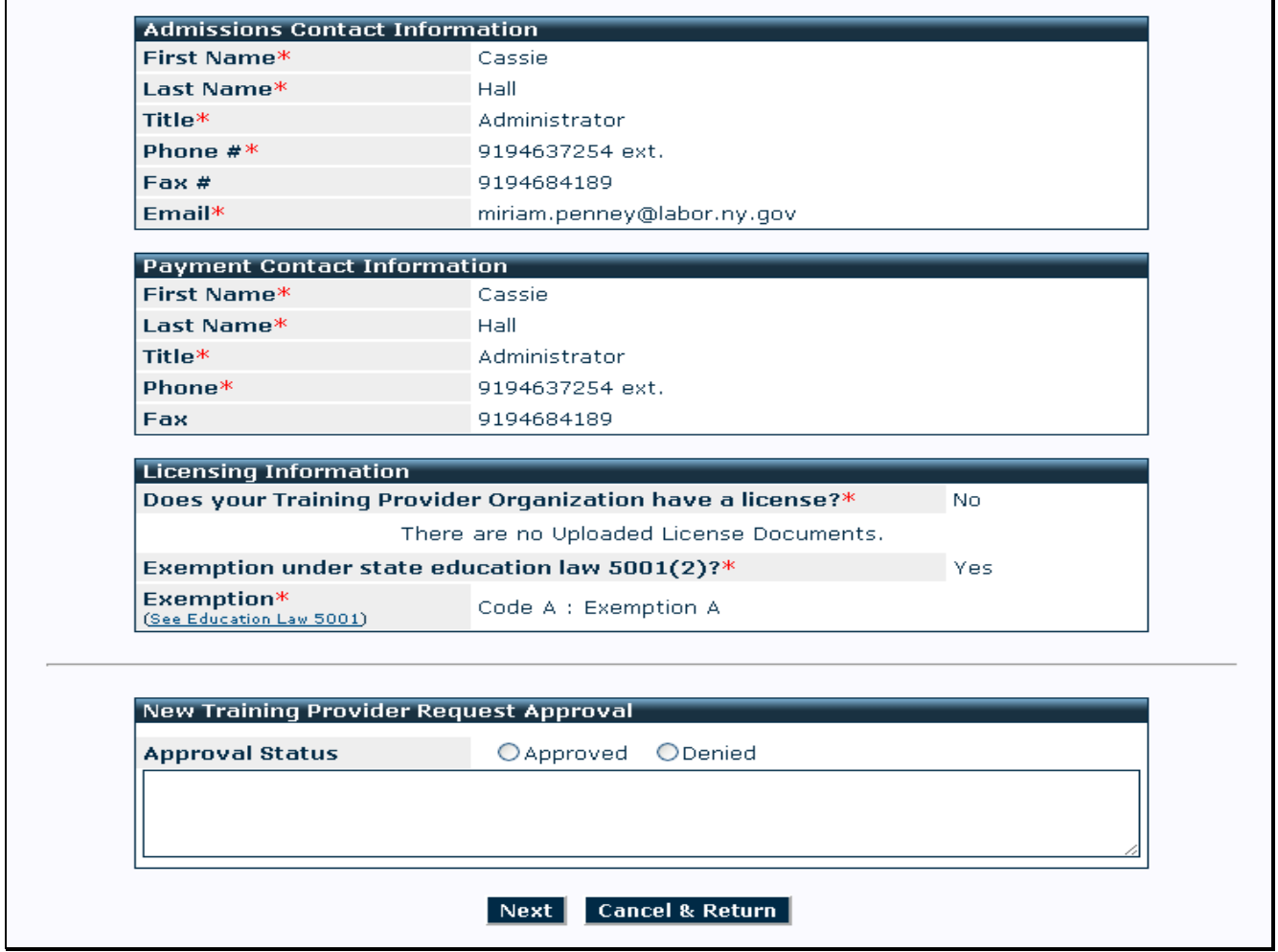

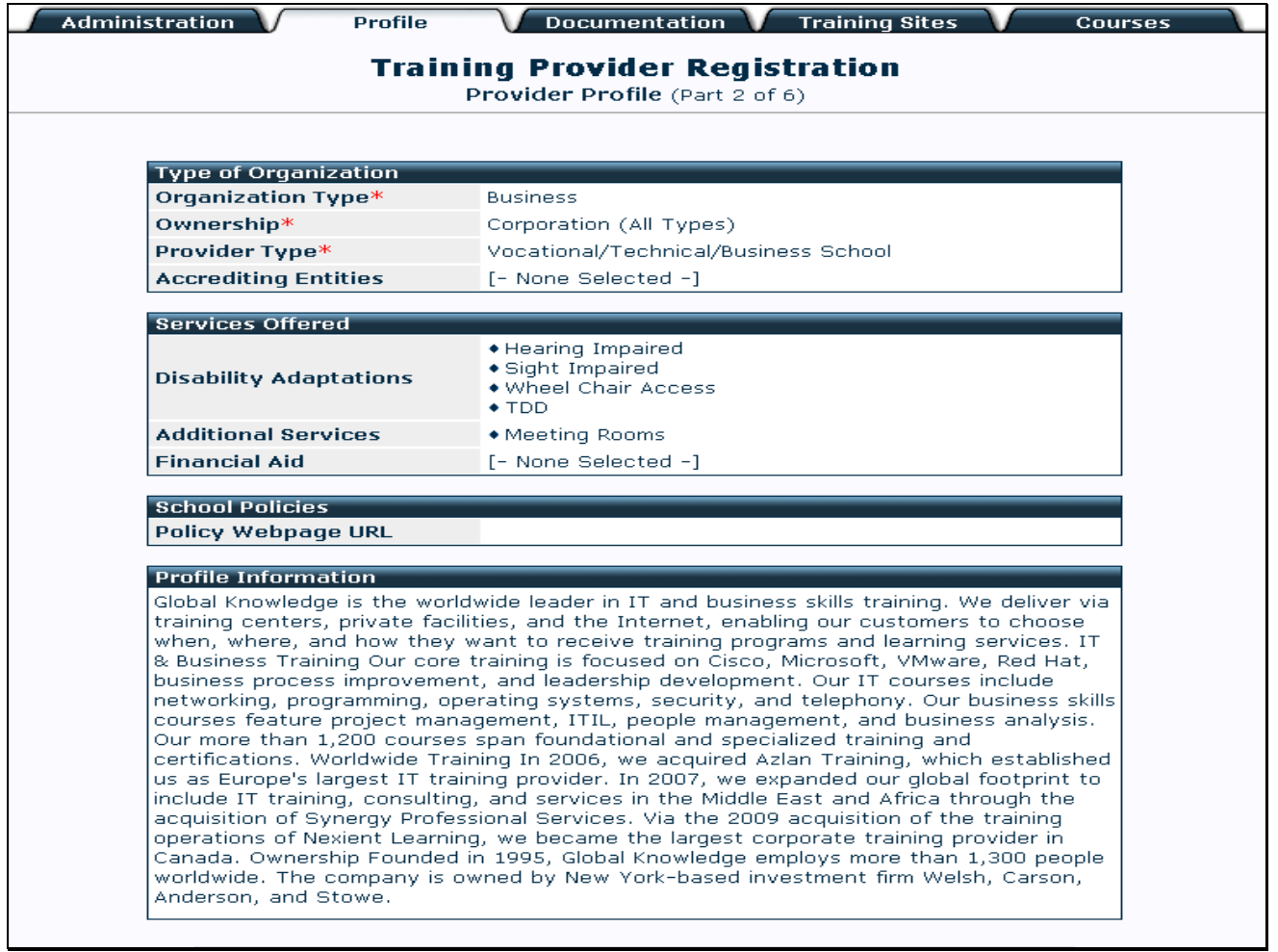

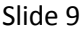

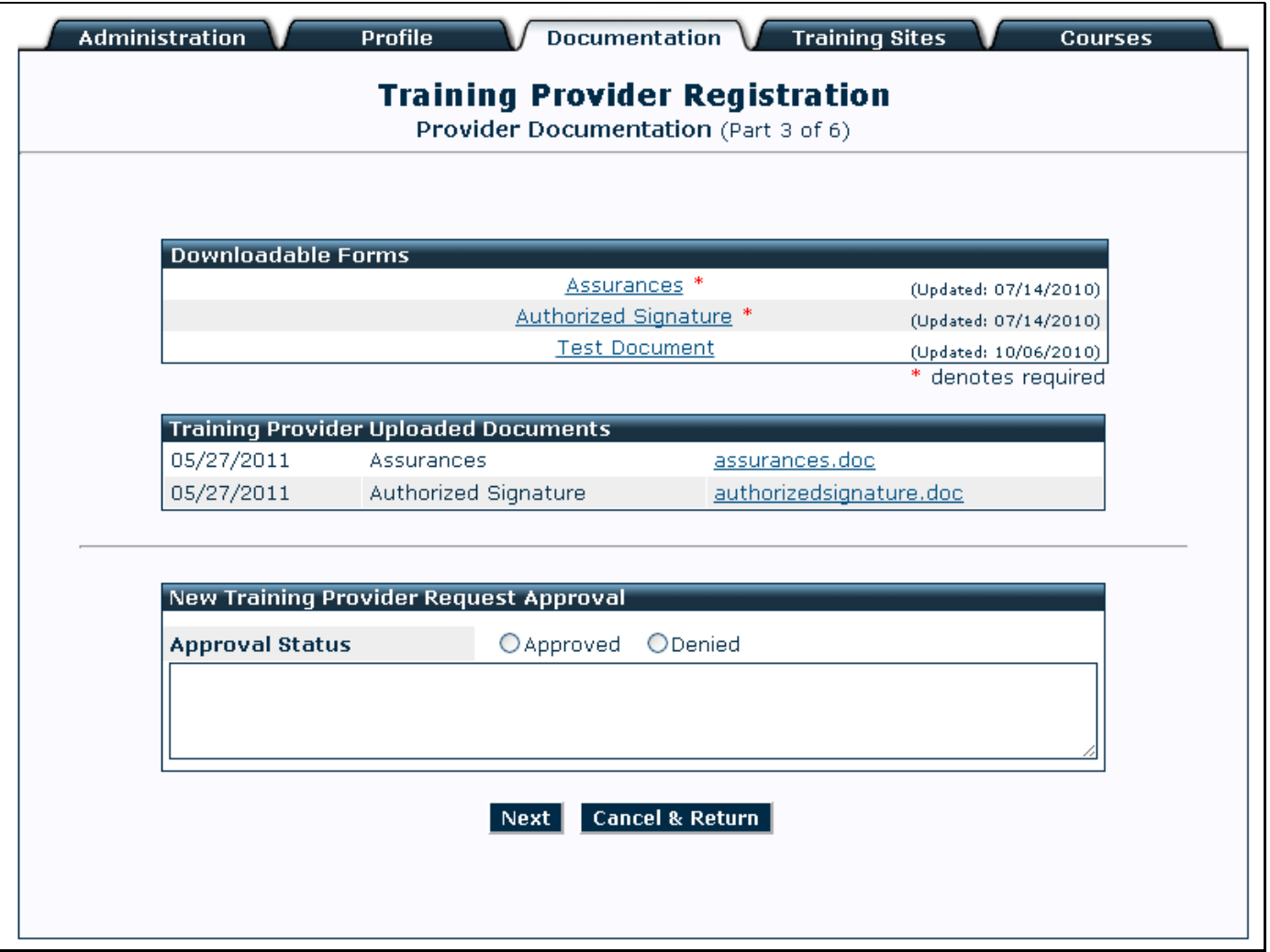

## Slide 10

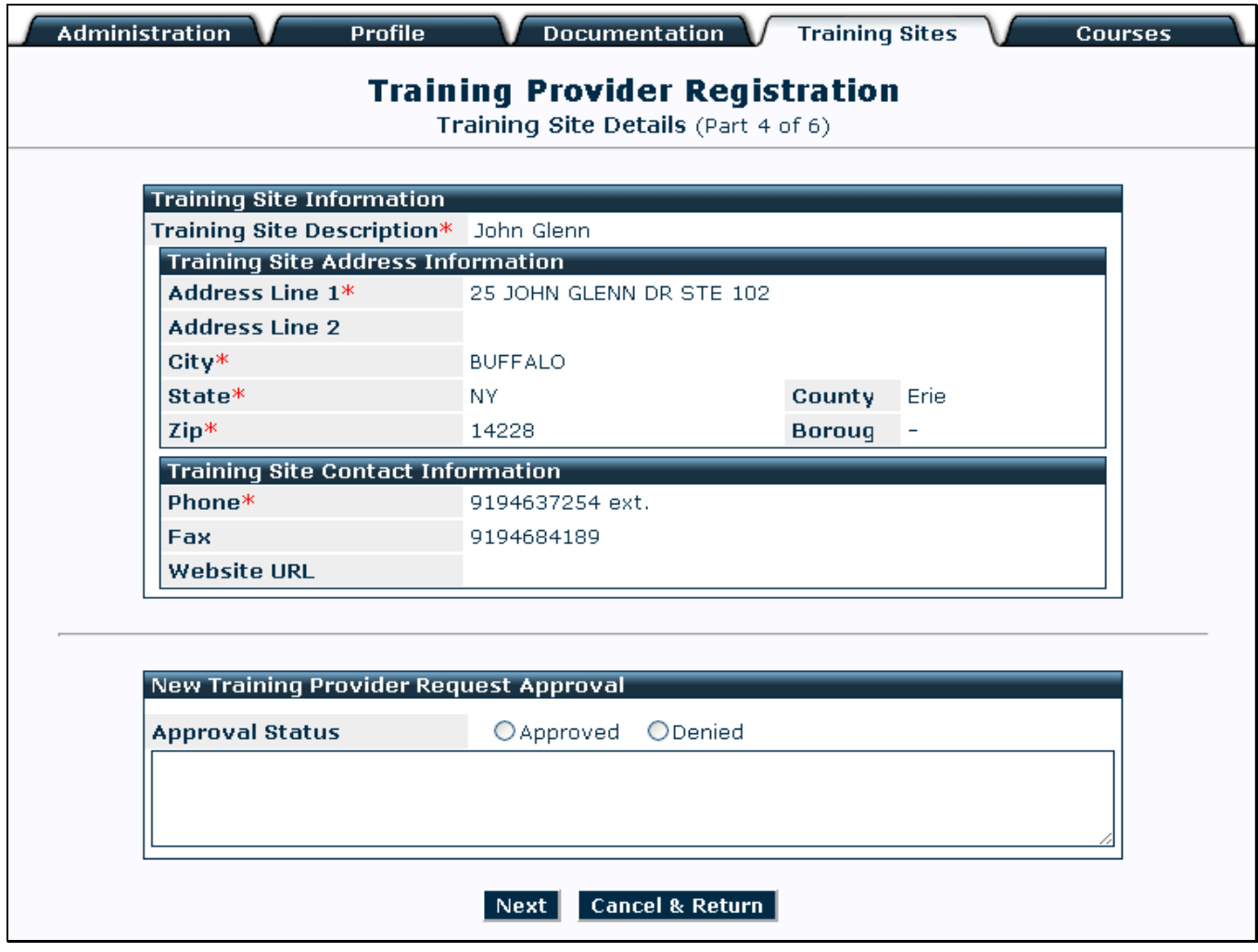

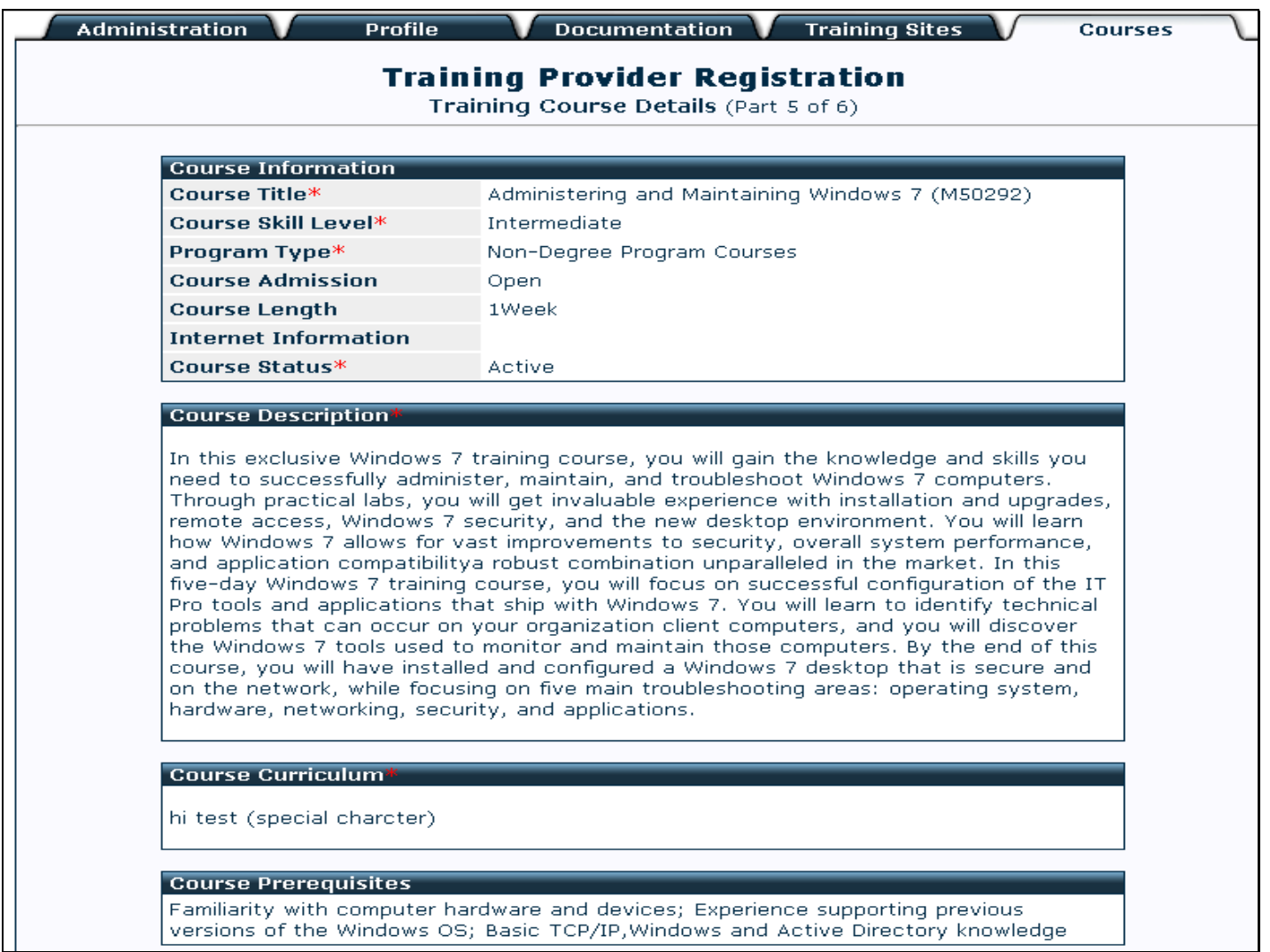

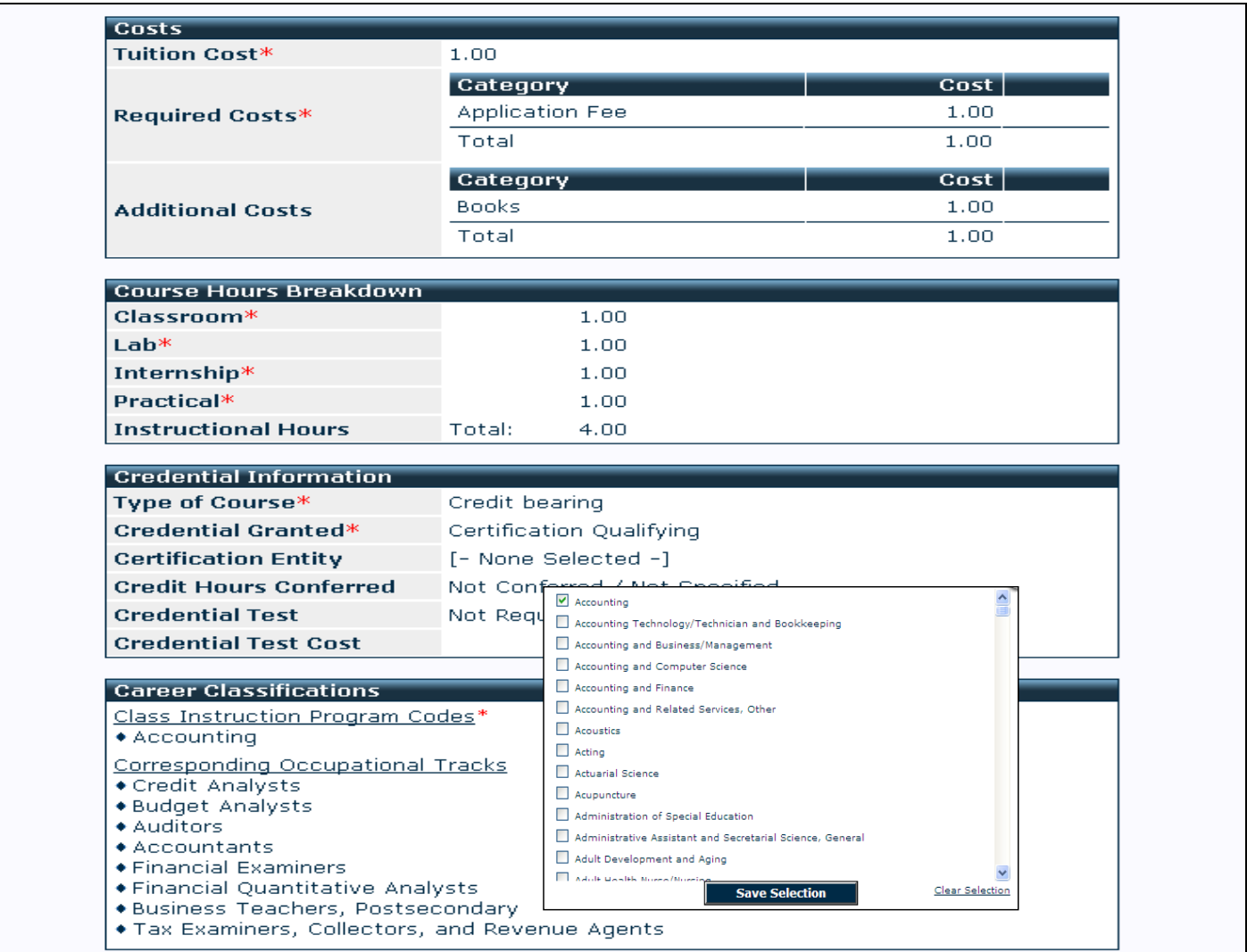

 $\overline{\phantom{a}}$ 

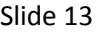

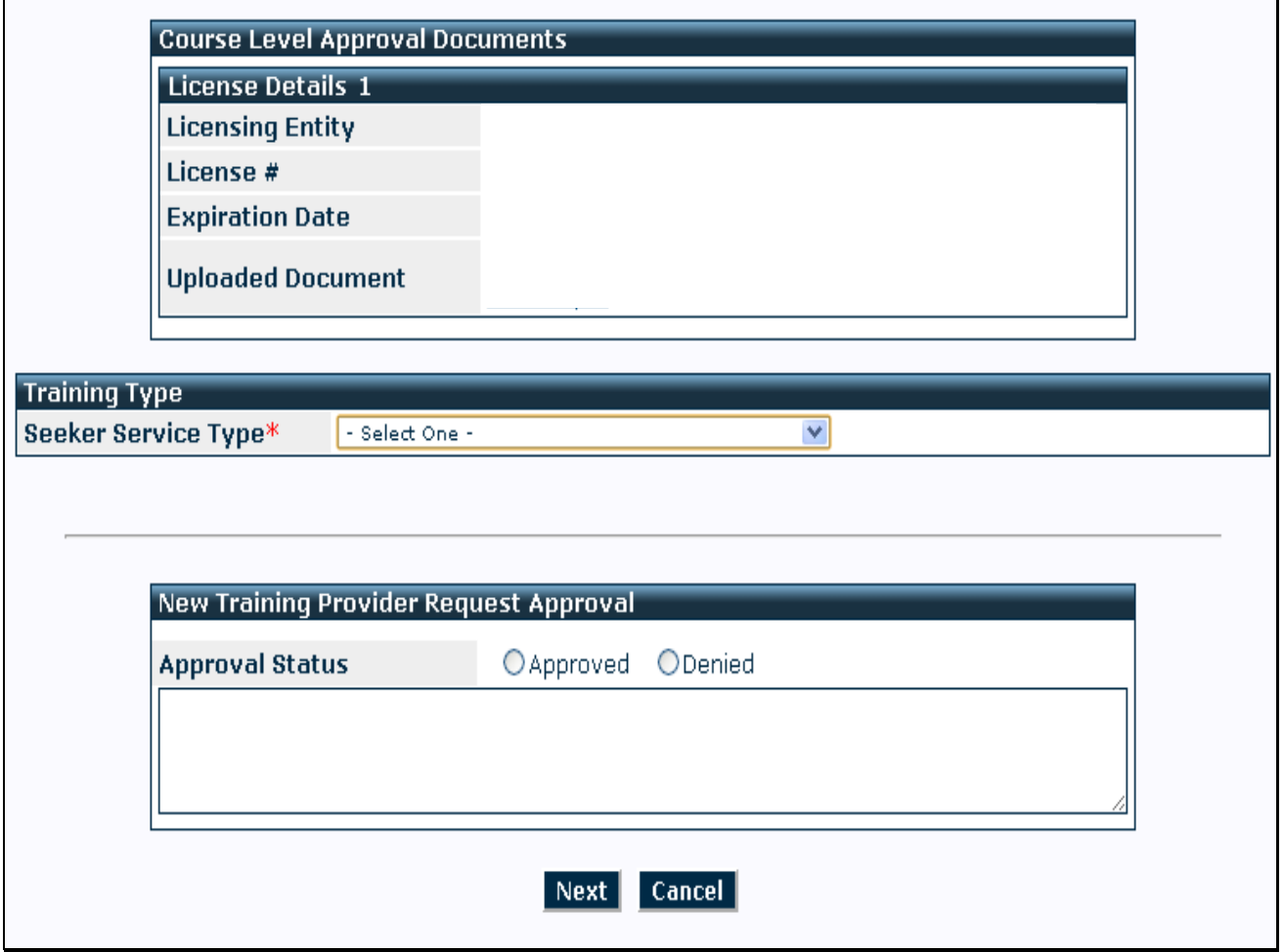

At the bottom of the Course Details page is a section where the WIB chooses the Seeker Service Type.

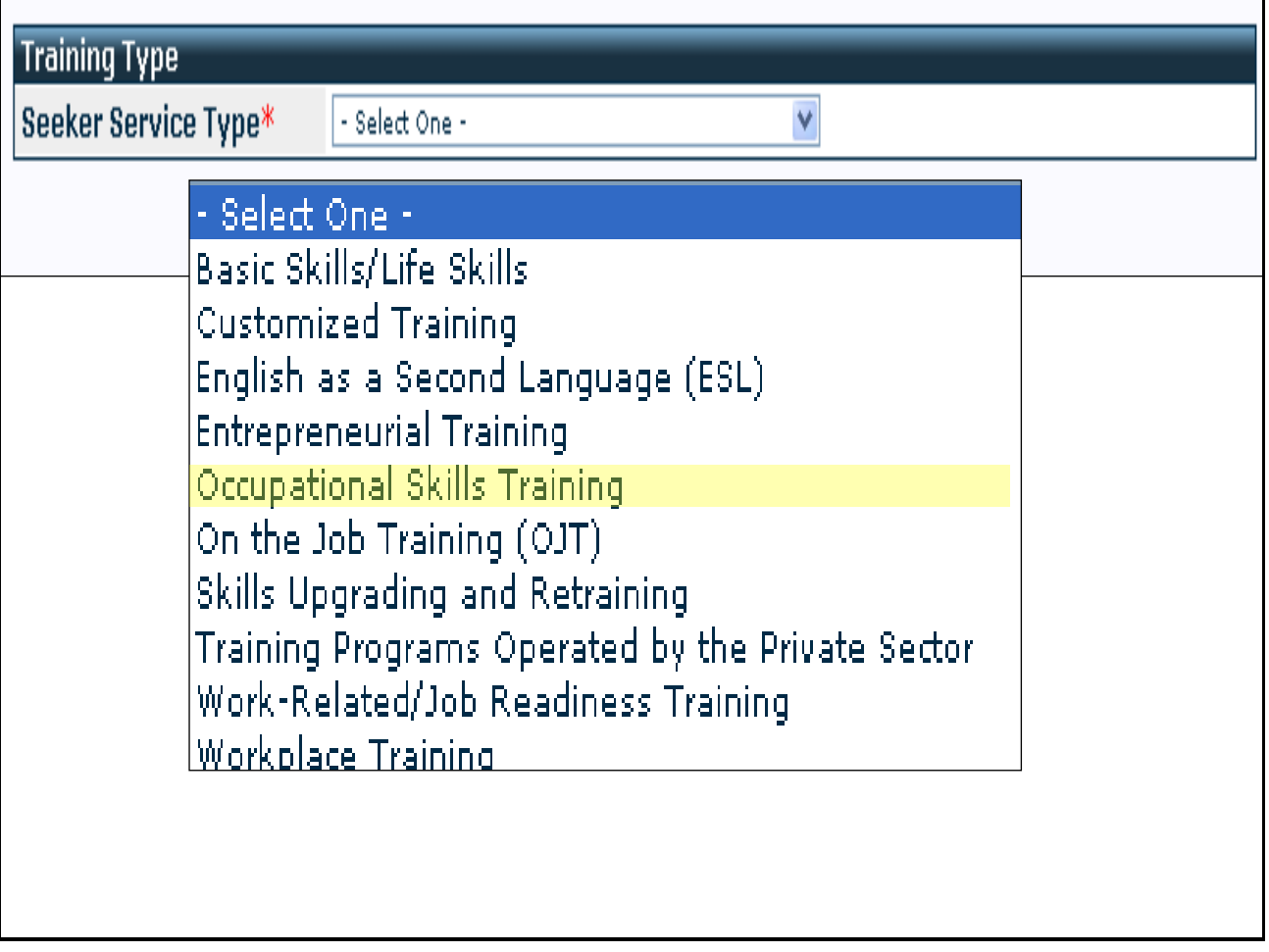

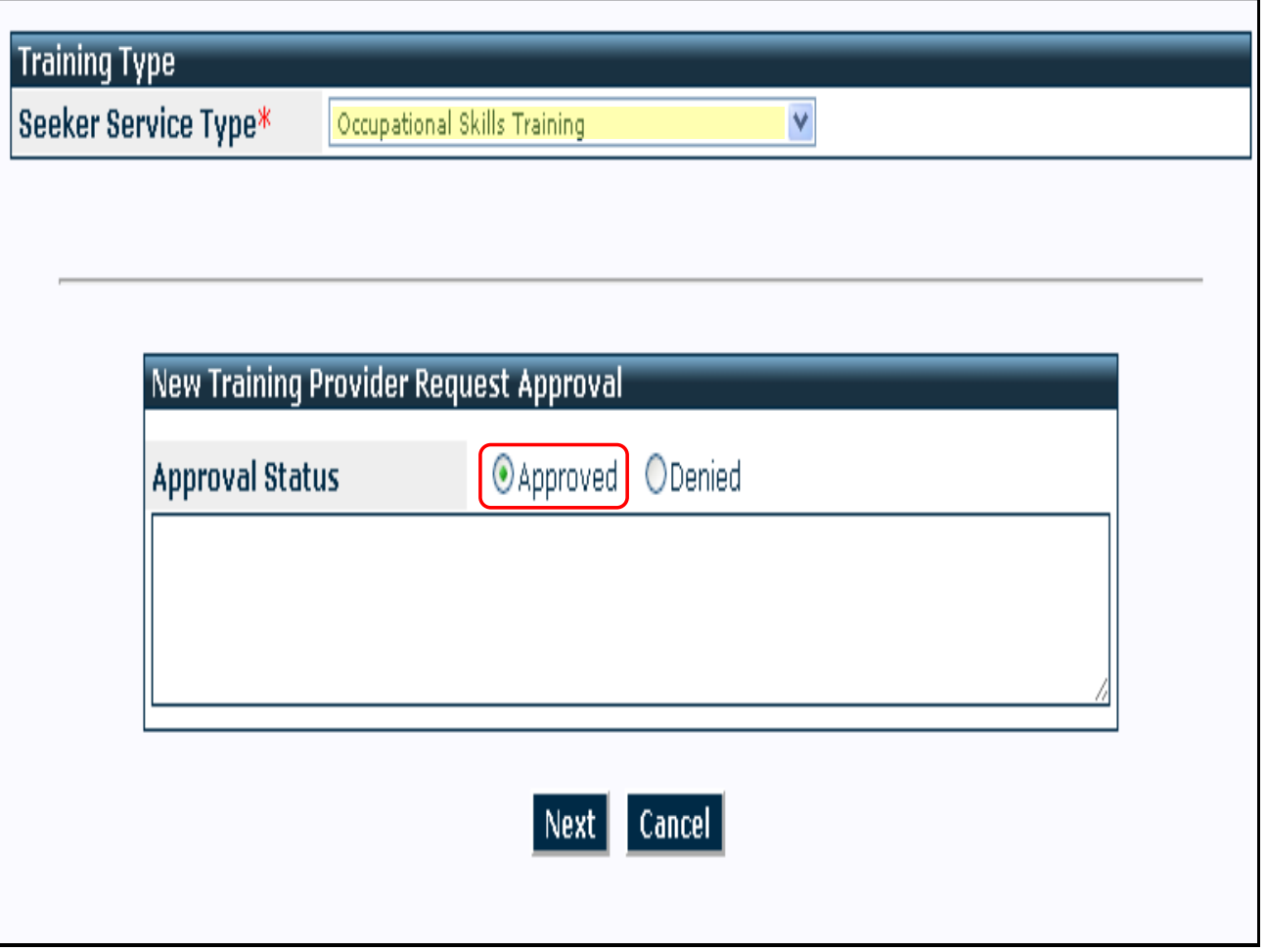

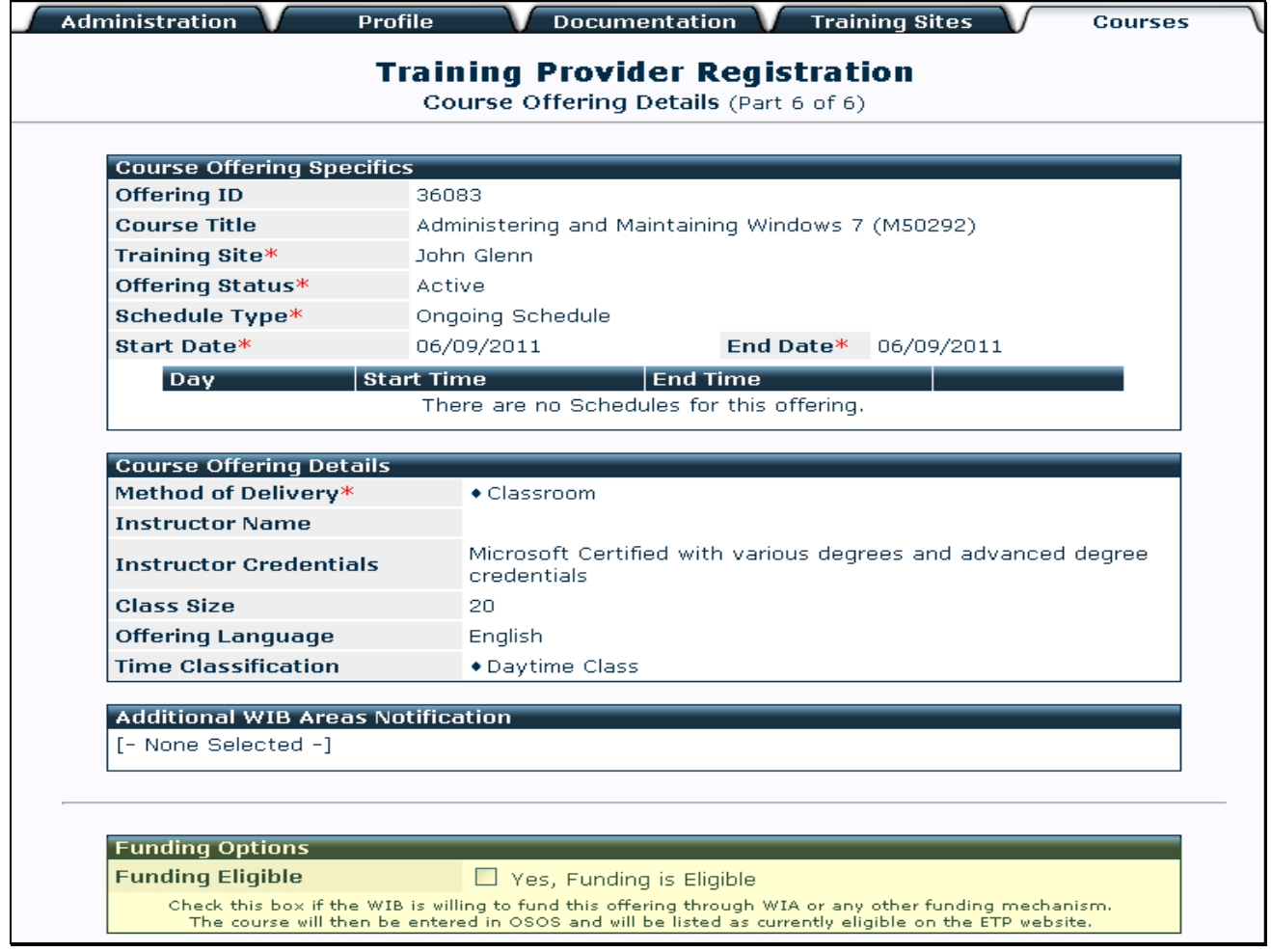

Course offering details.

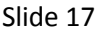

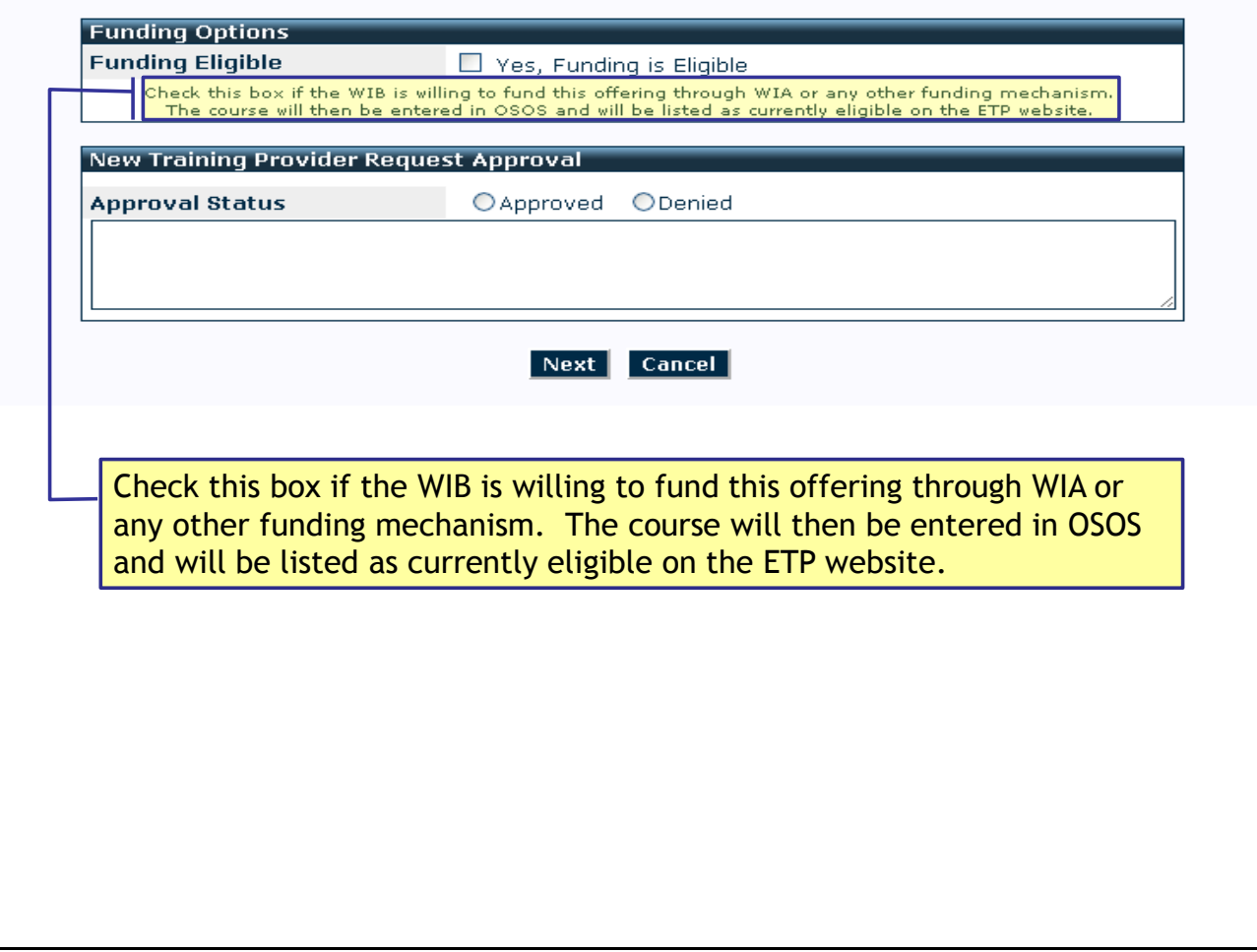

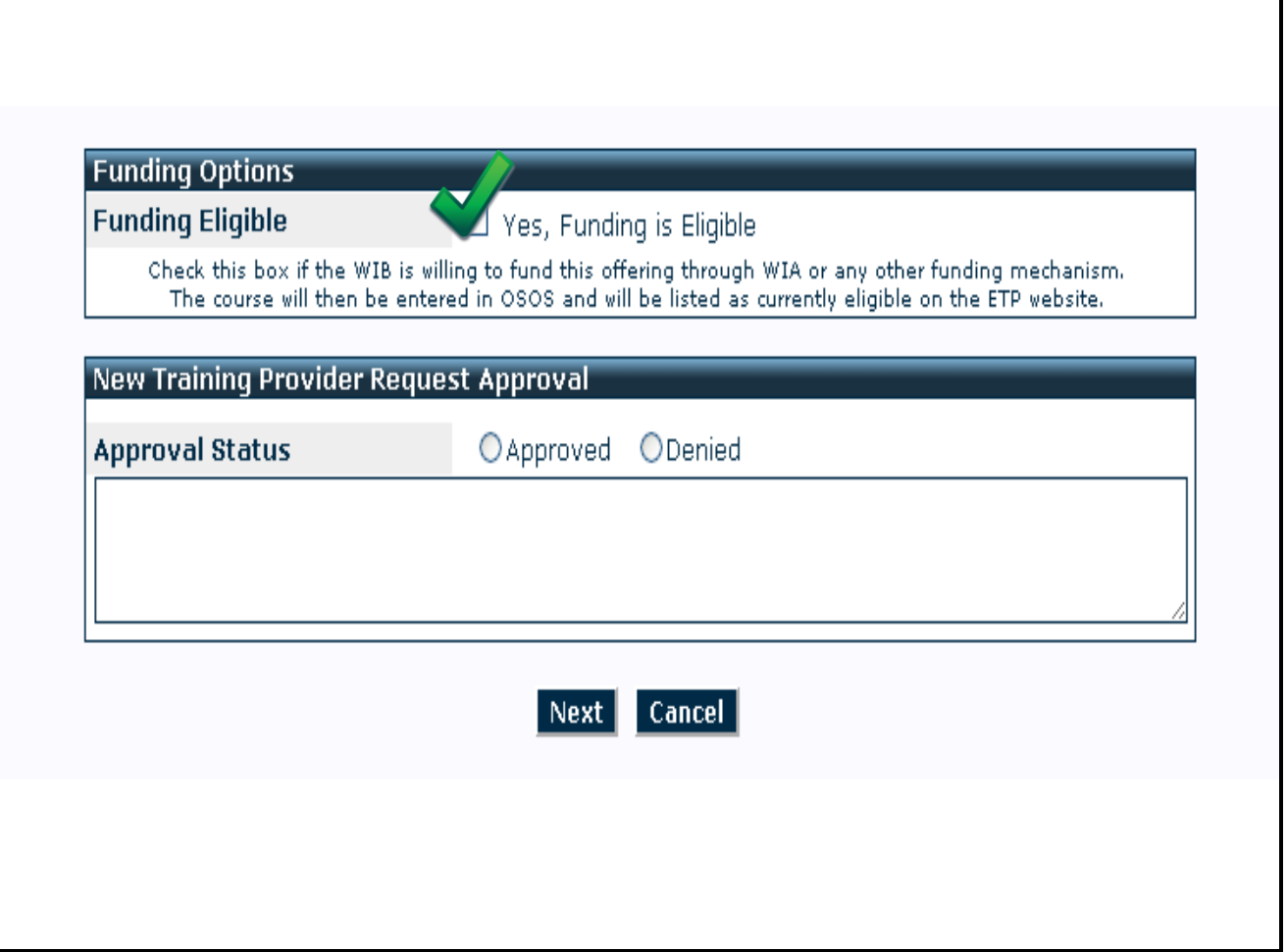

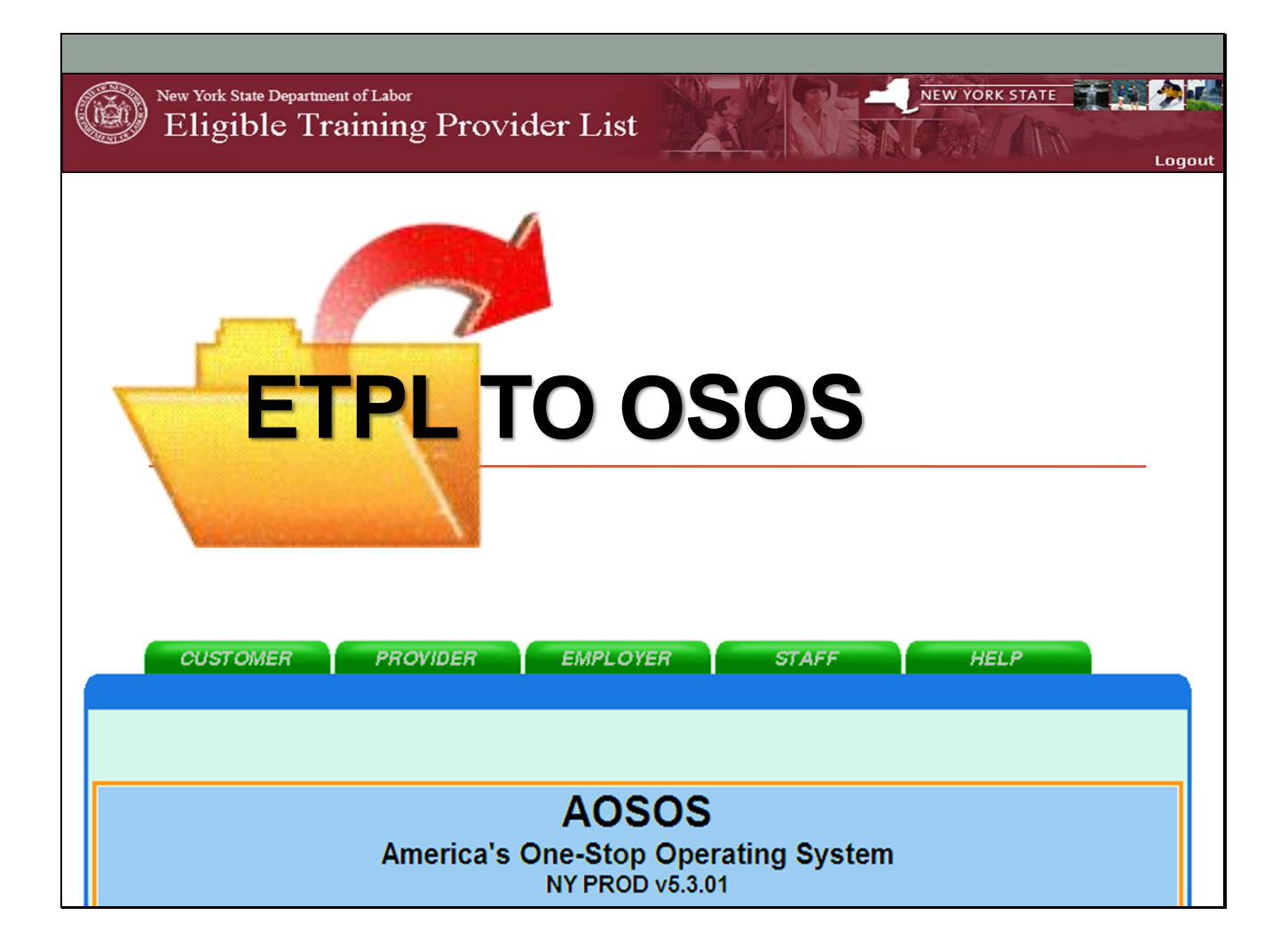

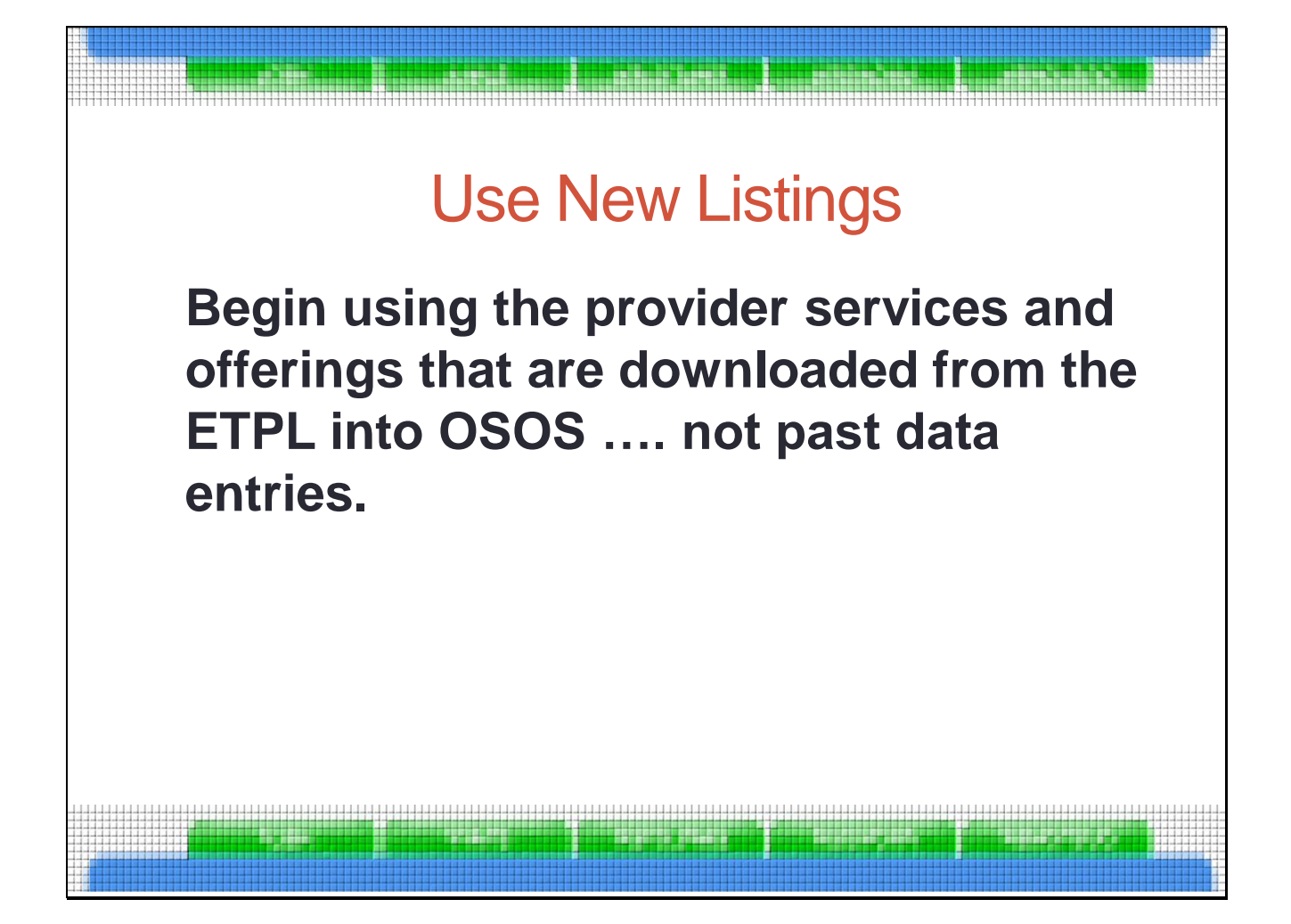

LWIBs, One-Stop Centers, and Partners are to immediately stop using ETPL provider services and offerings that they data entered over the years and begin using the provider services and offerings that are downloaded from the ETPL into OSOS

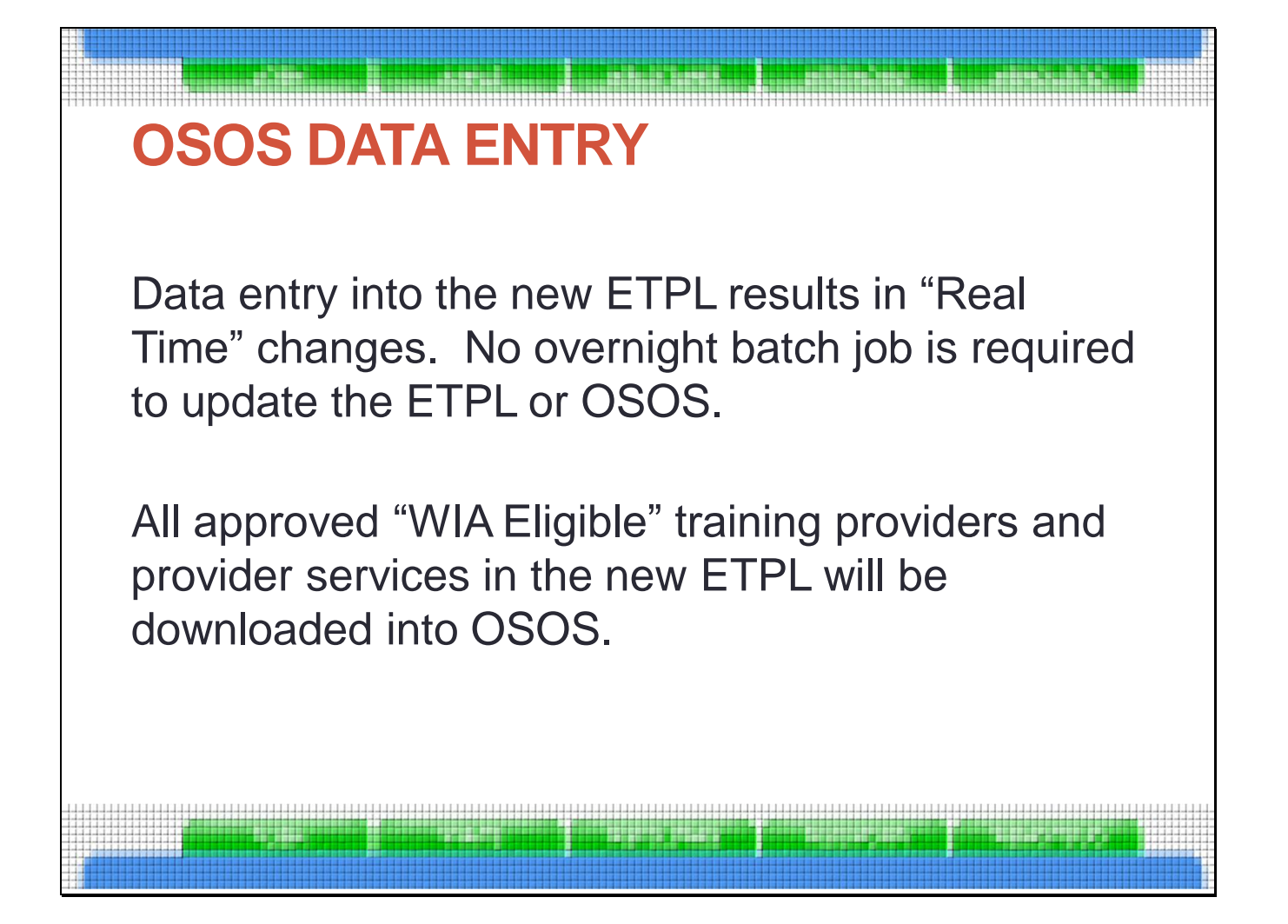

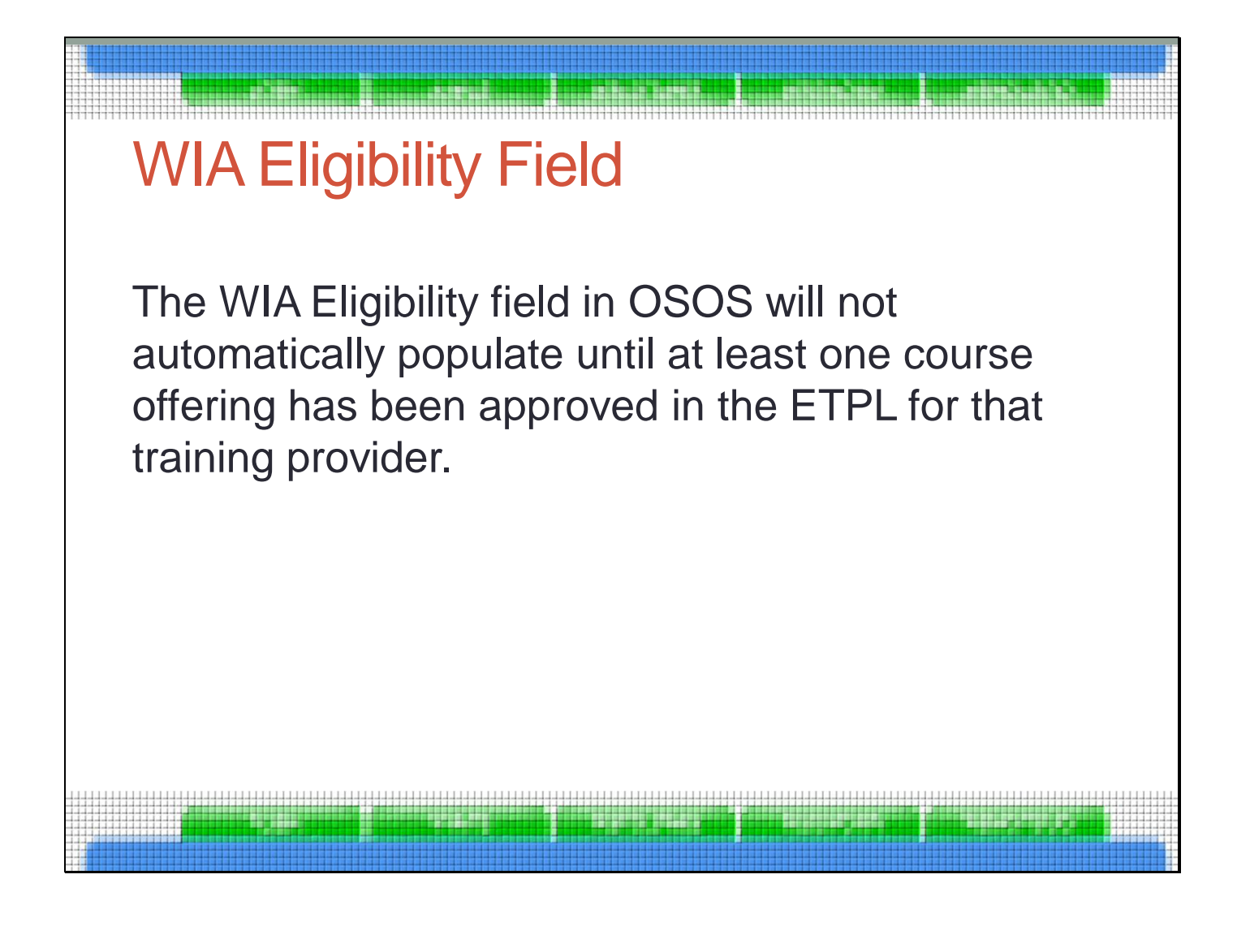

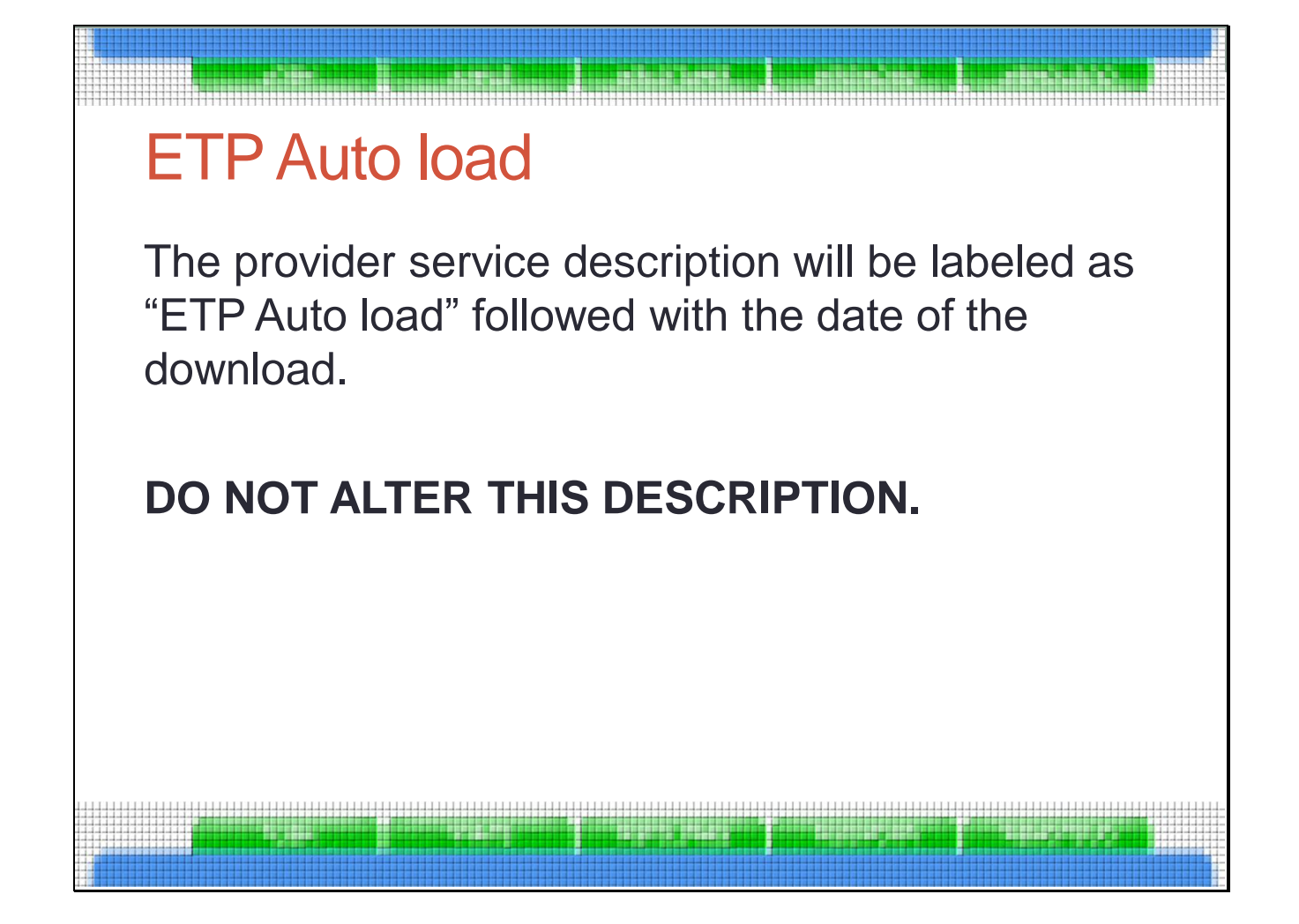

## Slide 24

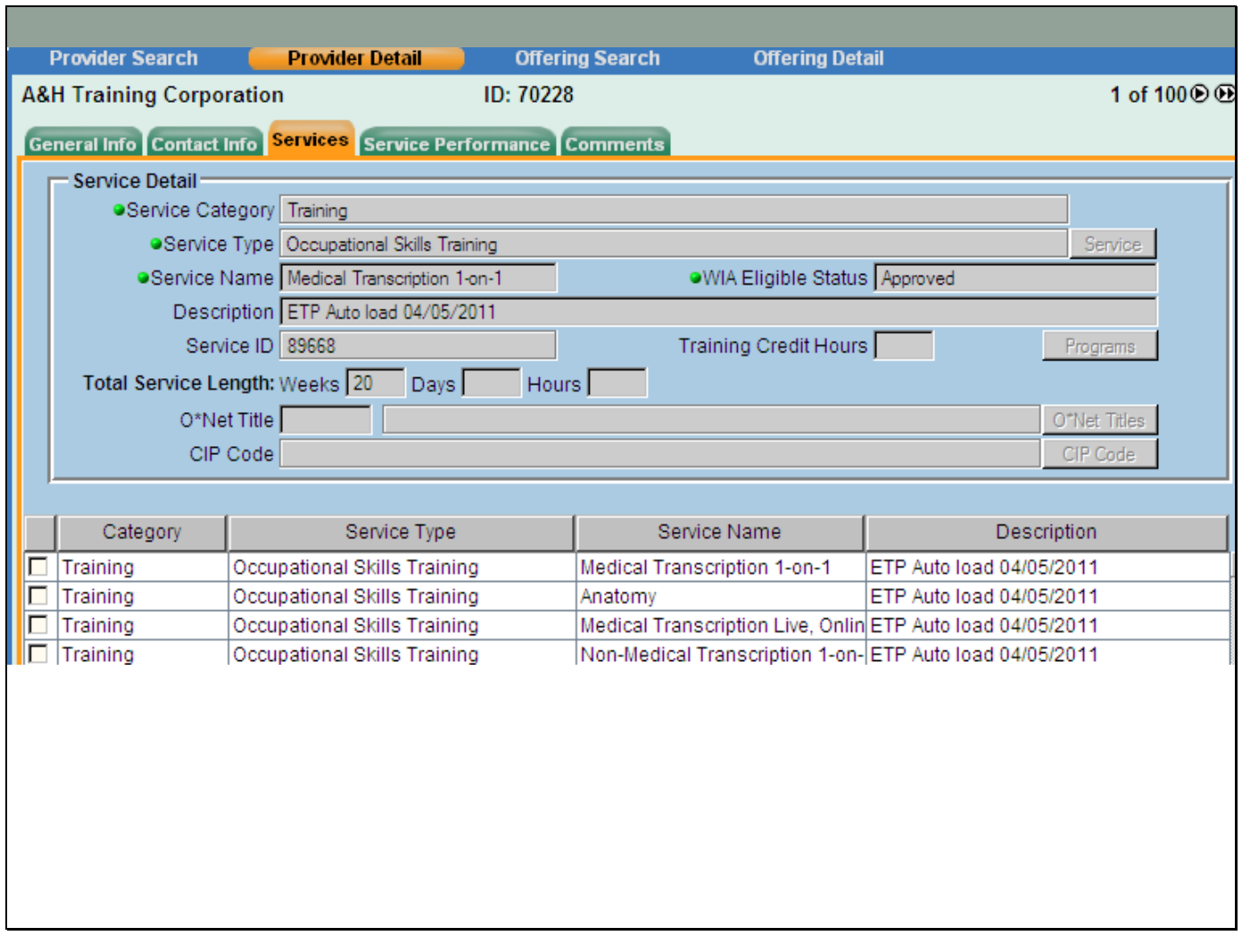

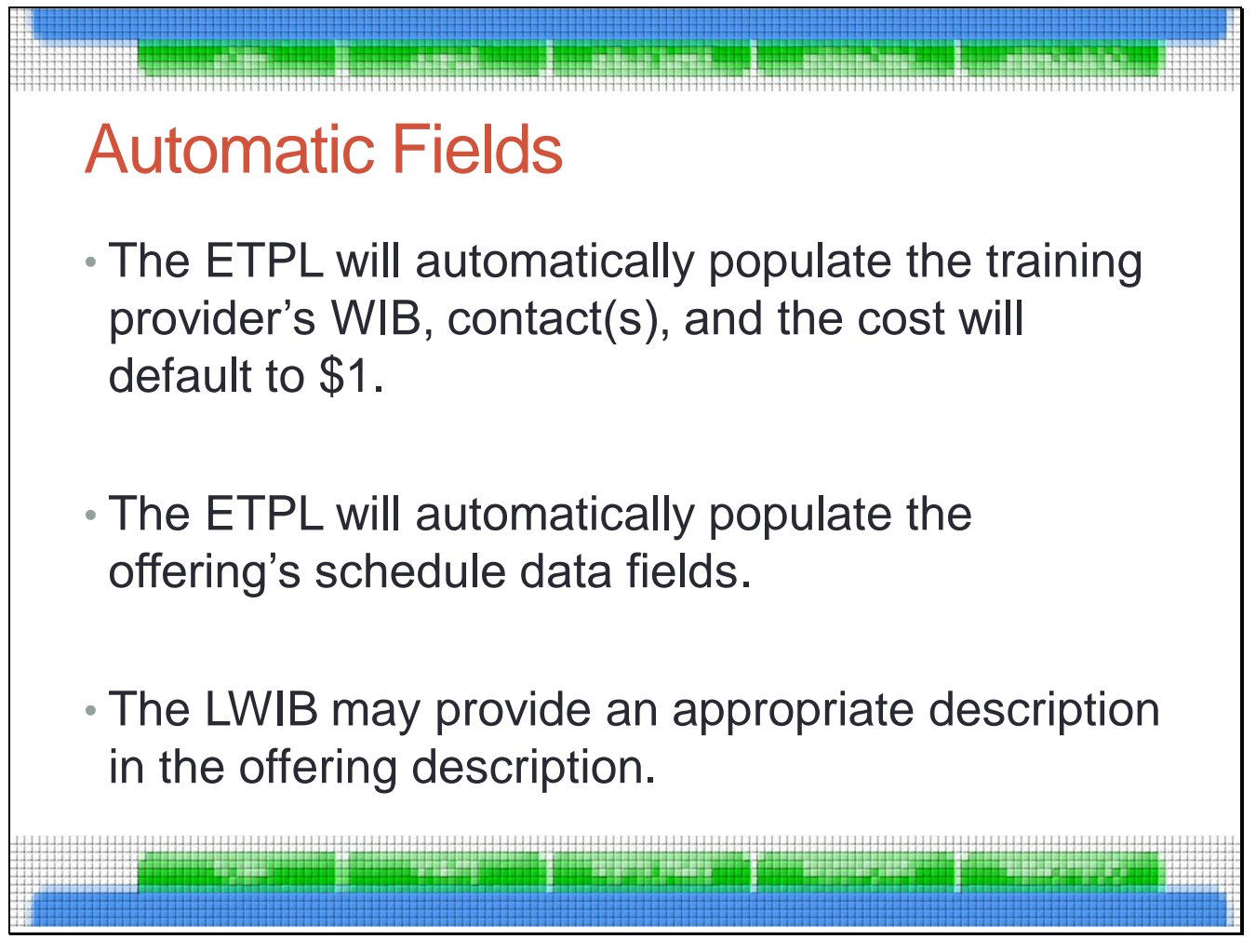

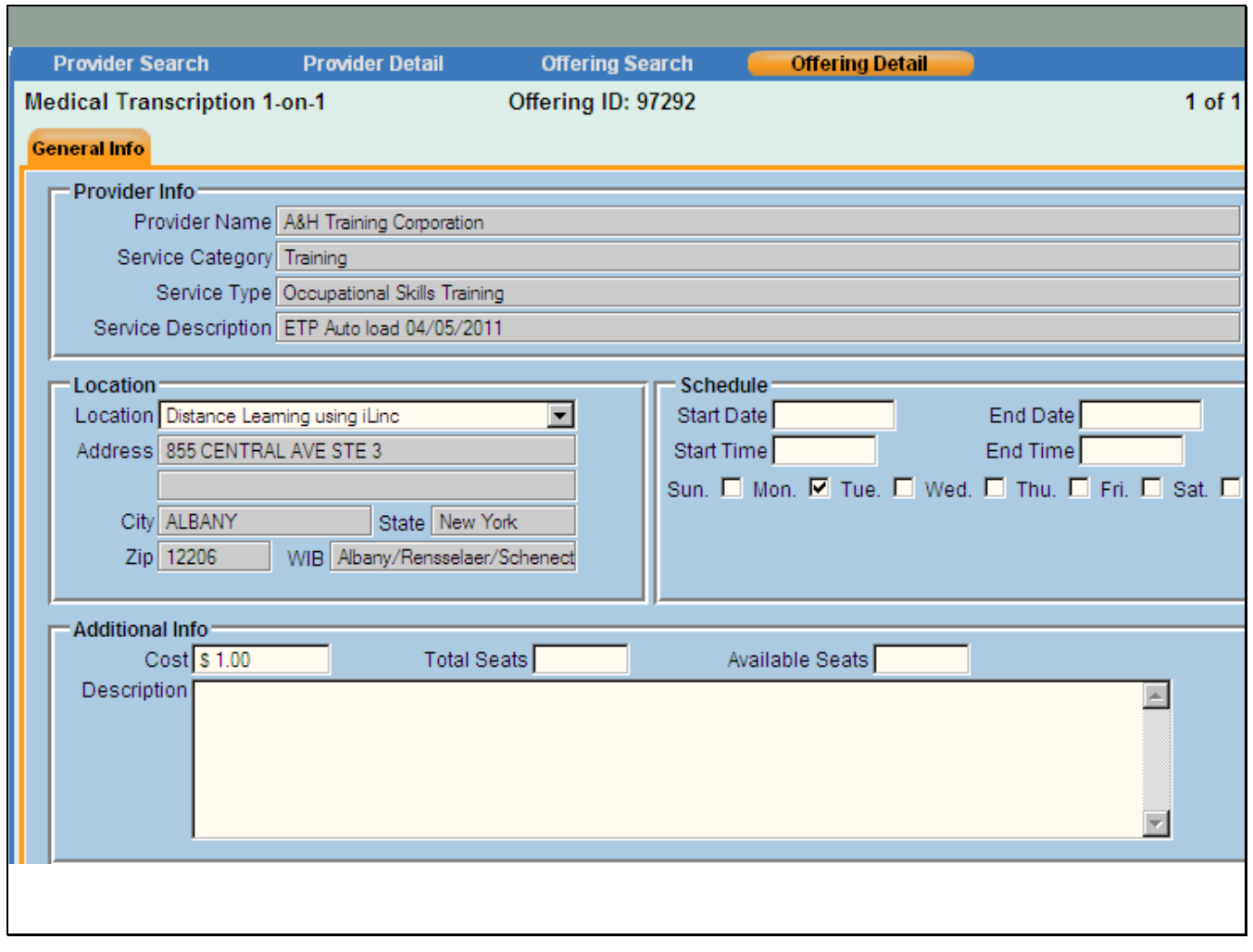

a.

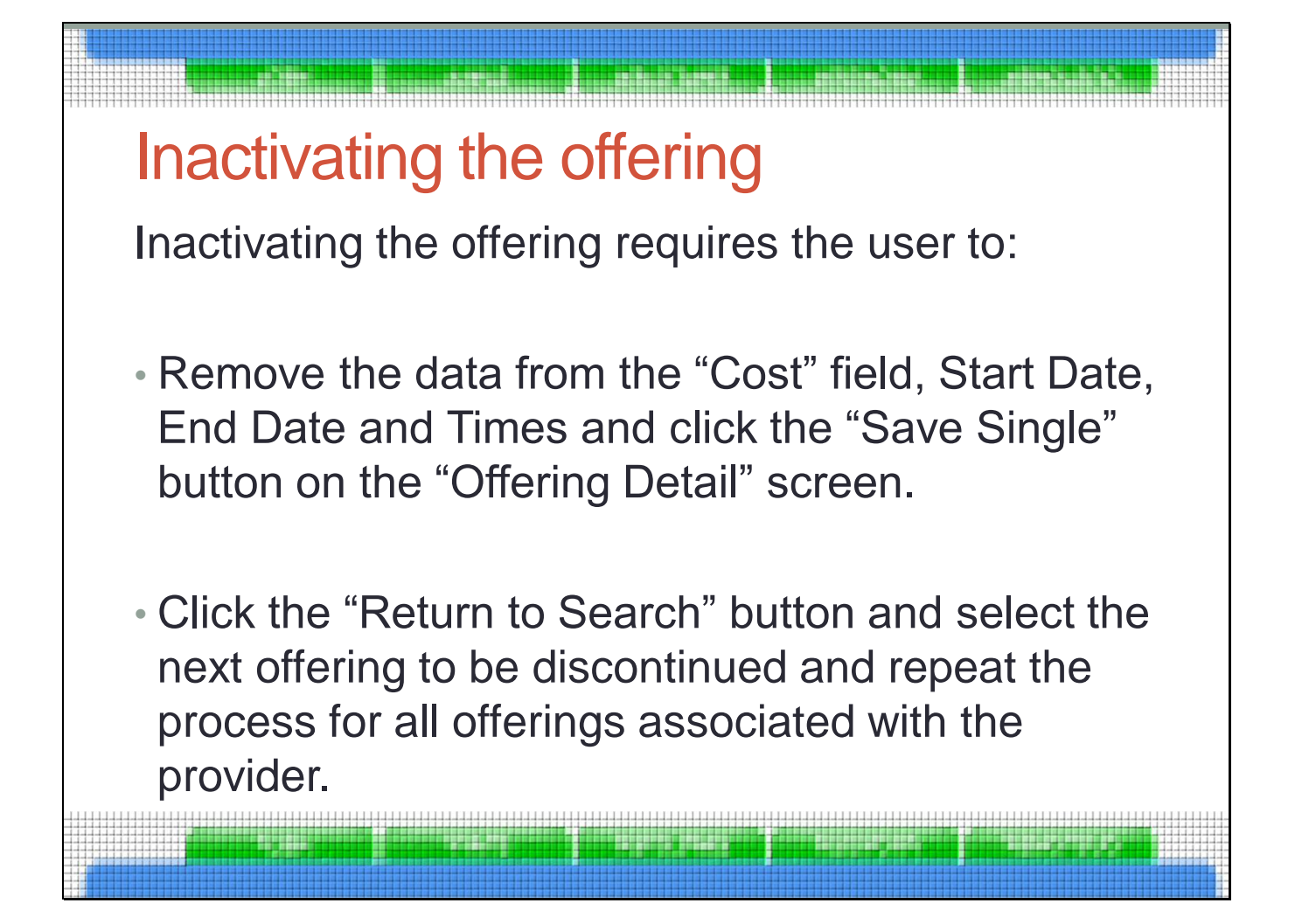

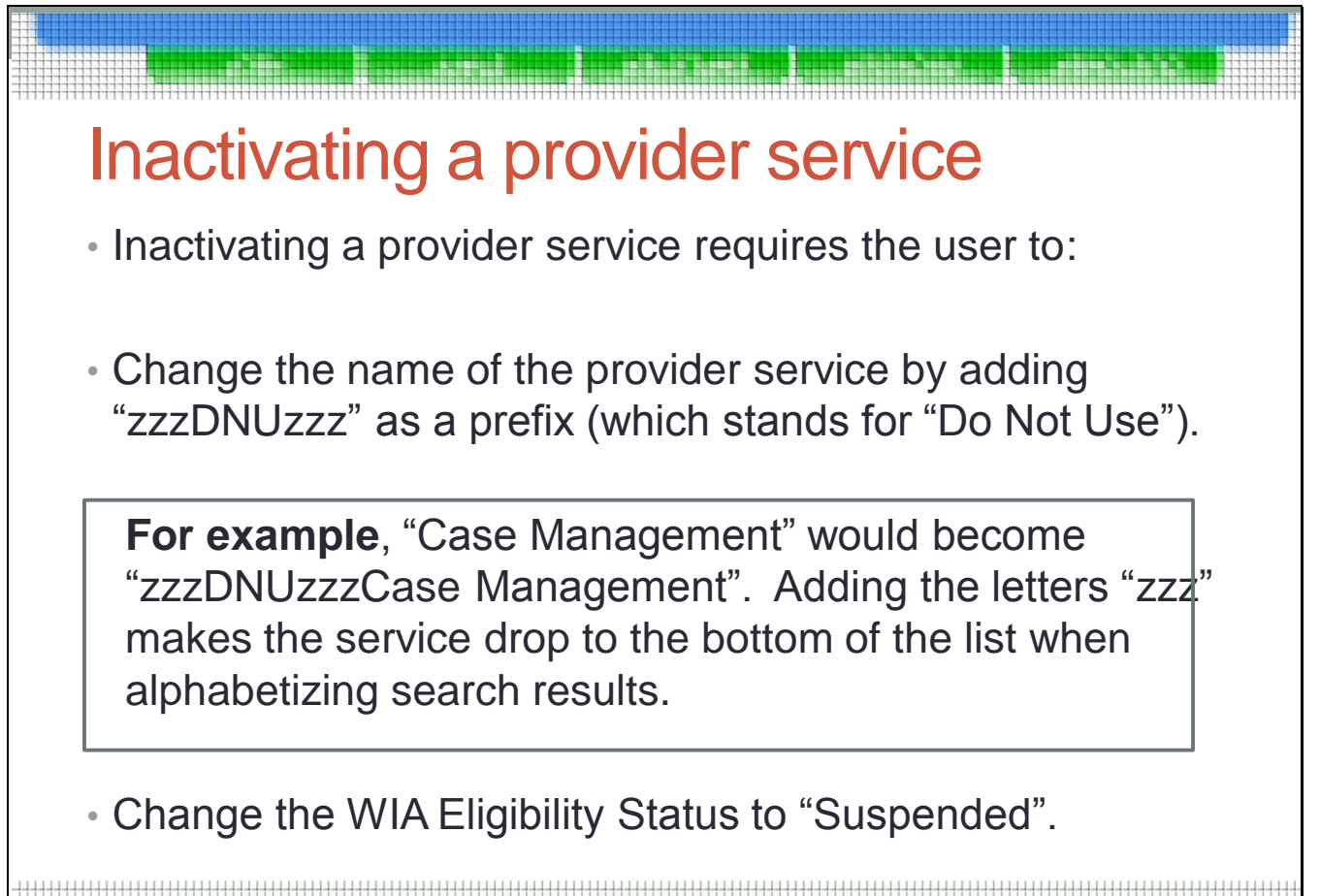

\_\_\_\_\_\_\_\_\_\_\_\_\_\_\_\_\_\_\_\_\_\_\_\_\_\_\_\_

<u>. . . . . . . . . .</u>

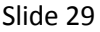

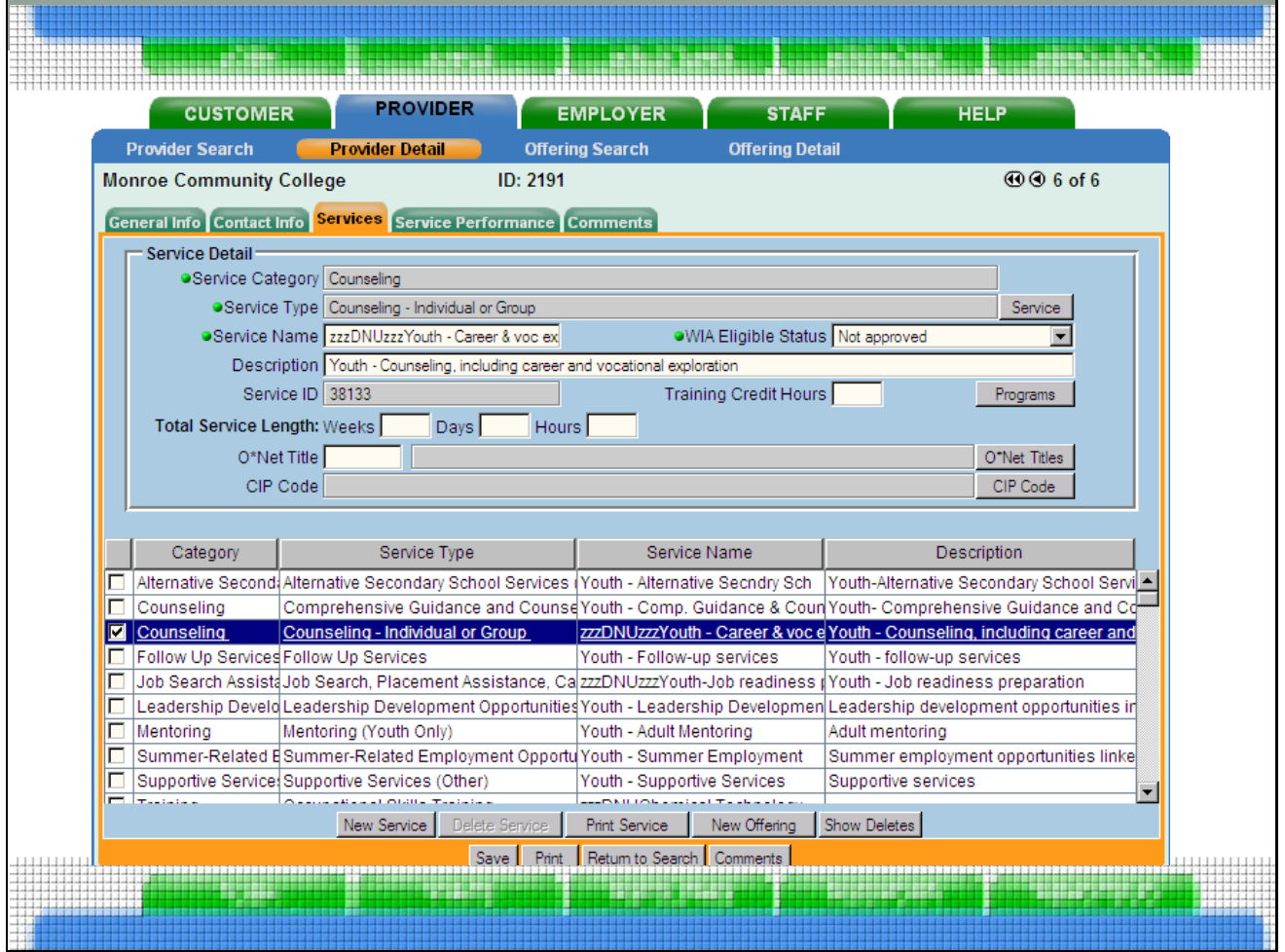

Inactivate services with zzzDNUzzz.

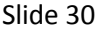

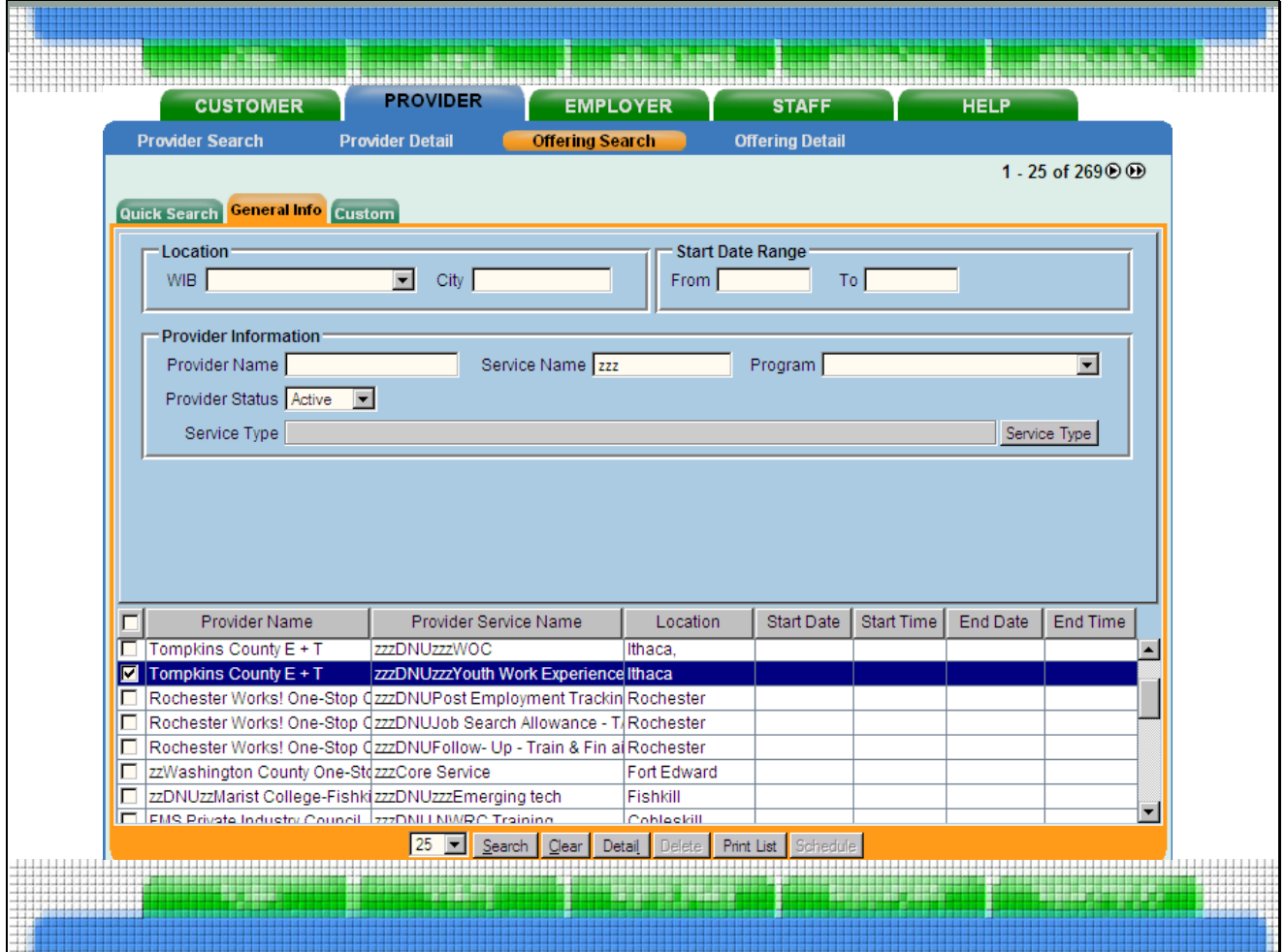

Inactivated services will appear in the offering search screen like this

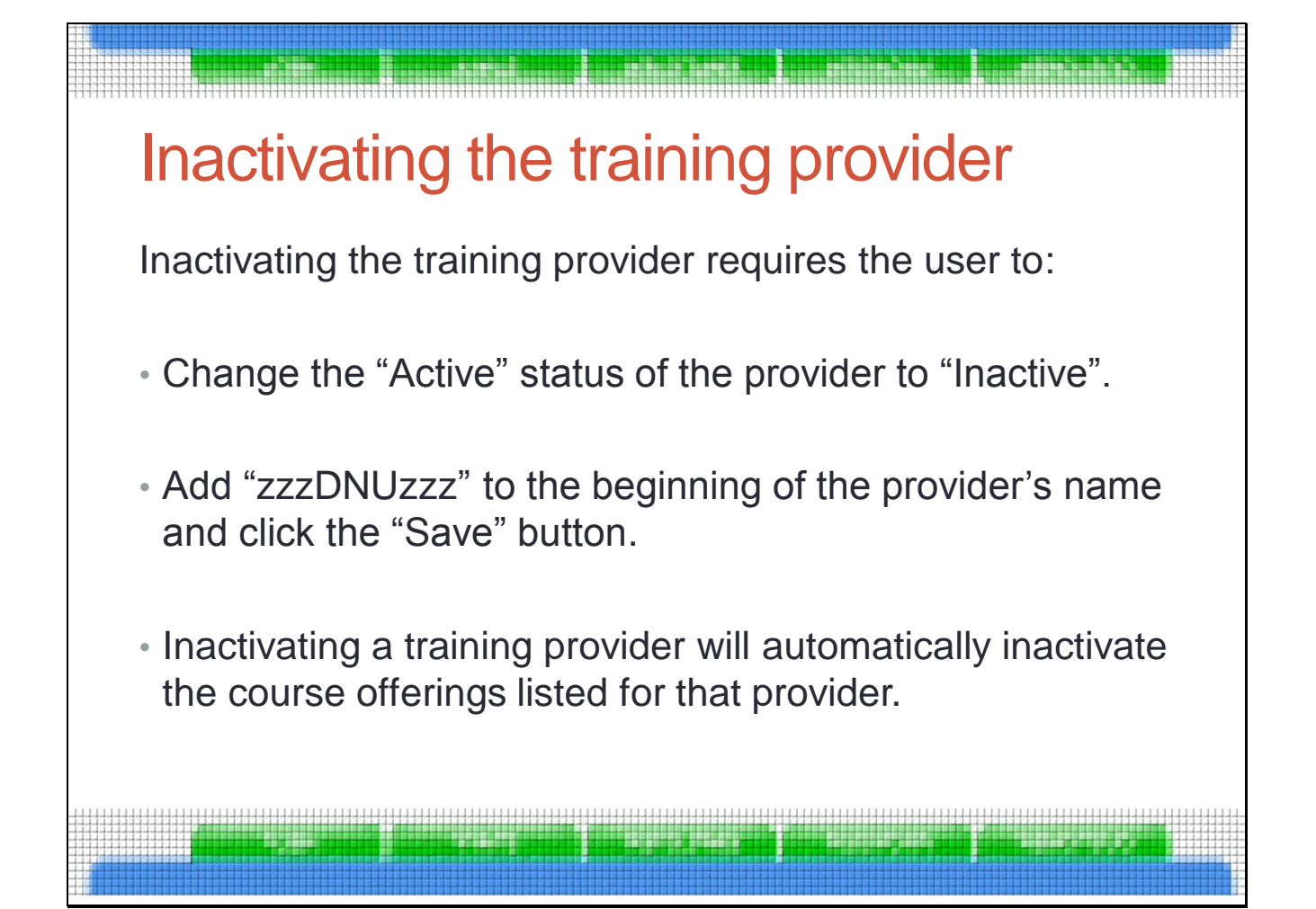

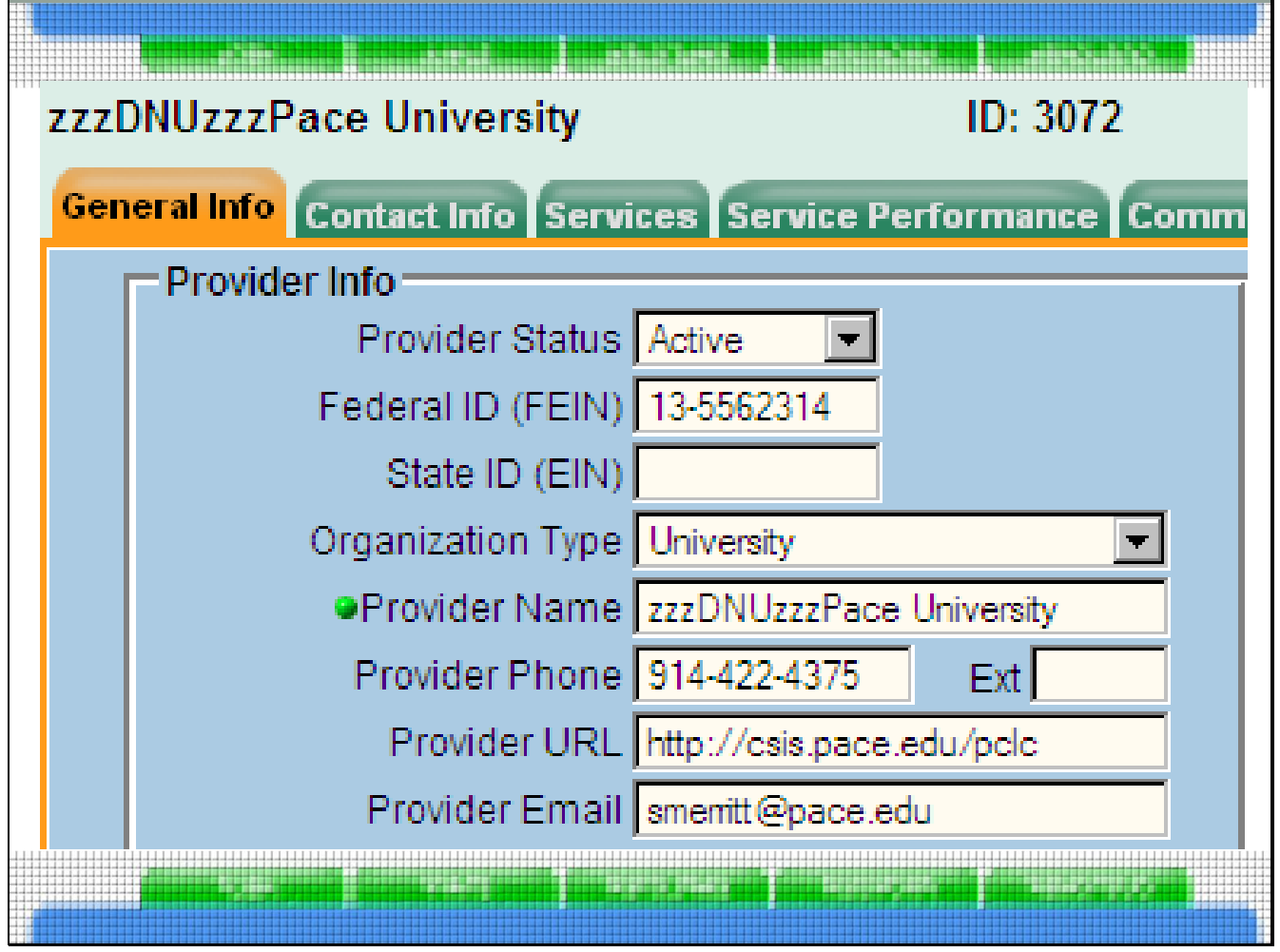

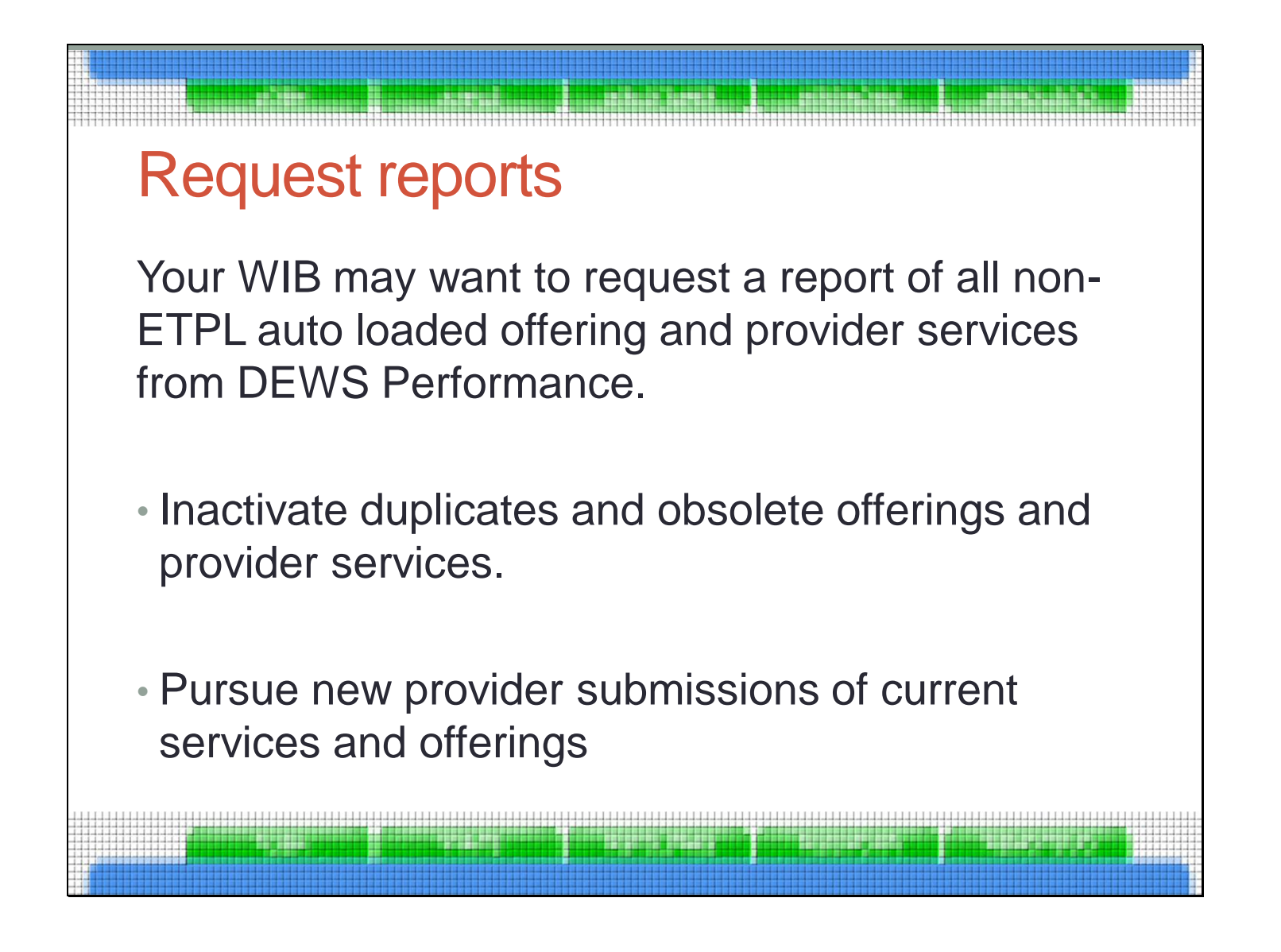

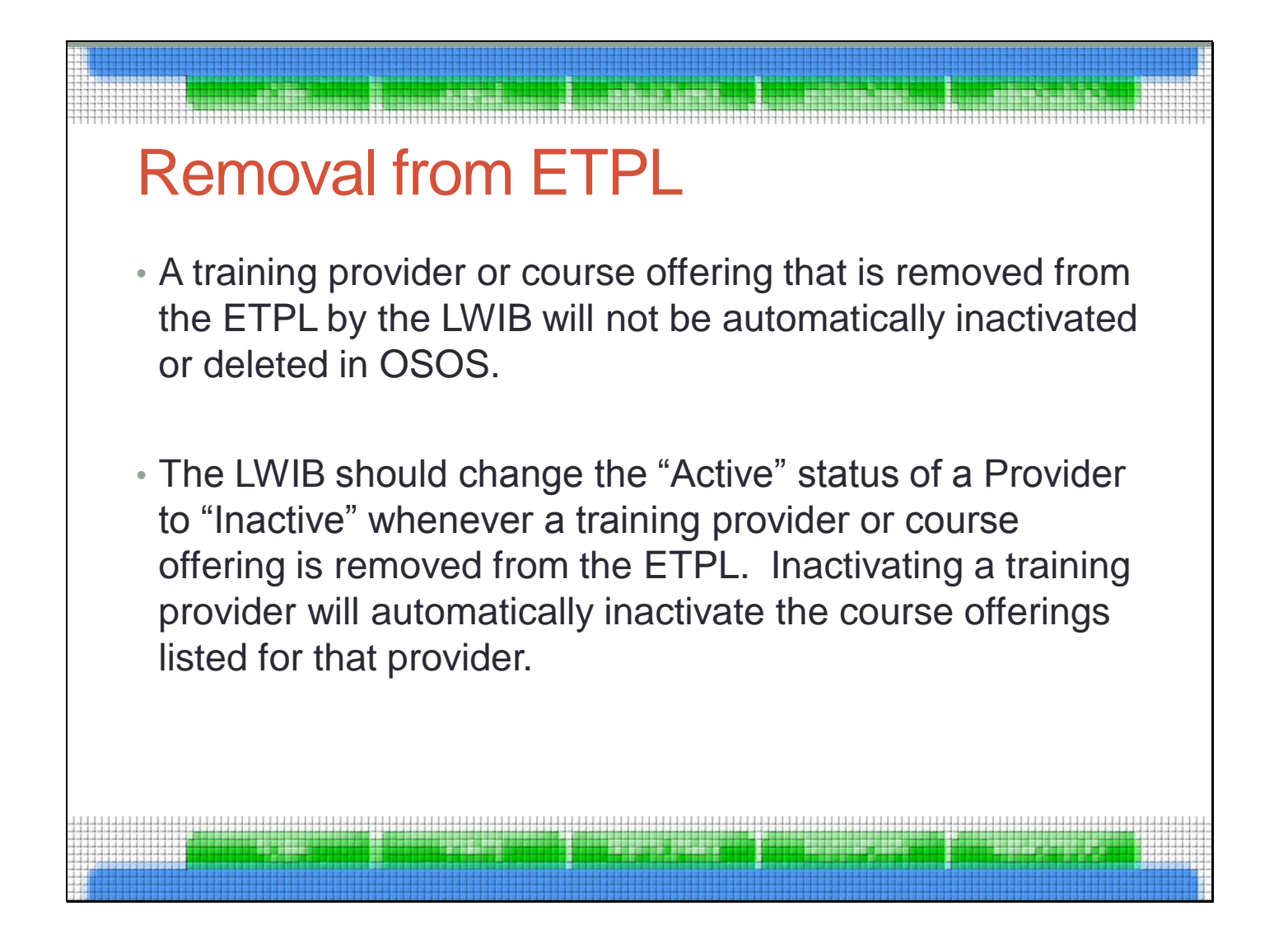

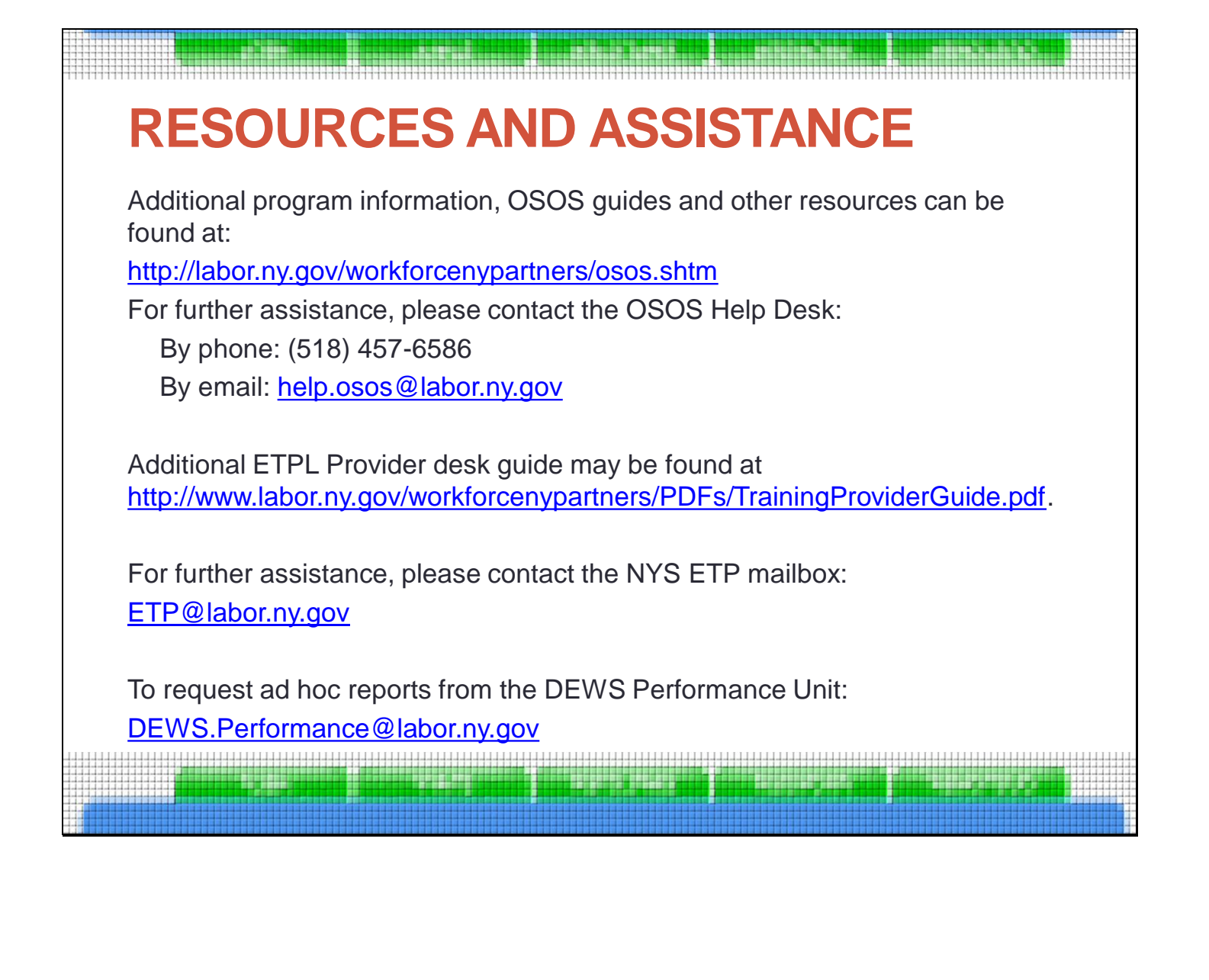